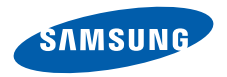

# **SGH-E490 Mode d'emploi**

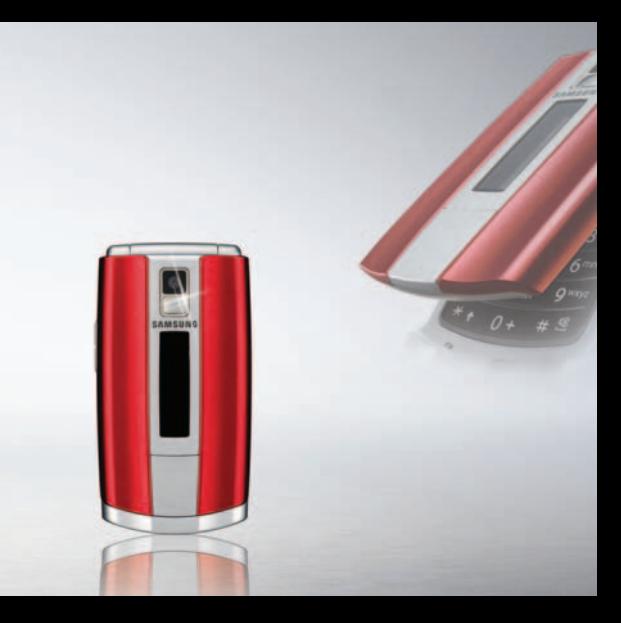

# <span id="page-1-0"></span>**Consignes de sécurité importantes**

Avant de vous servir de votre téléphone mobile, Maint de vous servir de restaurent lisez les consignes de sécurité suivantes, afin d'éviter toute utilisation dangereuse ou frauduleuse de votre téléphone.

#### **Copyright**

- Bluetooth® est une marque déposée de Bluetooth SIG, Inc. international
- Java $\mathbb{M}$  est une marque commerciale ou une marque déposée de Sun Microsystems, Inc.
- Picsel et Picsel Viewer™ sont des marques commerciales de Picsel Technologies, Inc.

#### **N'utilisez jamais votre téléphone en conduisant.**

Garez votre véhicule avant d'utiliser un téléphone en prise directe.

#### **Eteignez votre téléphone lorsque vous effectuez le plein de votre véhicule.**

N'utilisez pas votre téléphone lorsque vous vous trouvez dans une station d'essence ou à proximité de produits combustibles ou chimiques.

#### **Eteignez votre téléphone en avion.**

Les téléphones mobiles peuvent engendrer des interférences. Leur utilisation en avion est interdite et dangereuse.

#### **Eteignez votre téléphone à proximité de tout équipement médical électronique.**

Eteignez votre téléphone à proximité d'équipements médicaux. Les équipements utilisés dans les hôpitaux et les unités de soins sont sensibles aux radiofréquences. Respectez la législation ou la réglementation en vigueur.

#### **Interférences**

Tous les téléphones mobiles peuvent être sujets à des interférences susceptibles d'affecter leurs performances.

#### **Réglementations spécifiques**

Respectez les réglementations spécifiques en vigueur à l'endroit où vous vous trouvez et éteignez toujours votre téléphone lorsque son utilisation est interdite ou lorsqu'il est susceptible de générer des interférences ou d'être une source de danger.

#### **Etanchéité**

Votre téléphone n'est pas étanche. Gardez-le au sec.

#### **Utilisation normale**

Utilisez votre téléphone comme un combiné classique (écouteur plaqué sur l'oreille). Evitez tout contact inutile avec l'antenne lorsque le téléphone est allumé.

#### **Appel d'urgence**

Composez le numéro d'urgence national, puis appuyez sur  $\Box$ .

#### **Ne laissez pas le téléphone à la portée des enfants en bas âge.**

Conservez le téléphone, ses pièces détachées et ses accessoires hors de portée des enfants.

#### **Accessoires et batteries**

Utilisez uniquement les accessoires agréés par Samsung : batteries, casques et câbles de connexion PC. L'emploi de tout accessoire non homologué pourrait endommager votre téléphone et <sup>s</sup>'avérer dangereux.

- Le téléphone risque d'exploser si vous remplacez la batterie par un modèle inapproprié.
- Débarrassez-vous des batteries usagées en respectant les instructions du fabricant.

#### **Réparation**

Toute réparation de votre téléphone doit être effectuée par un technicien agréé.

Pour plus d'informations sur la sécurité, consultez la section « Informations relatives à la santé et à la sécurité » à la [page 114](#page-115-0).

# **Présentation de ce mode d'emploi**

Ce mode d'emploi fournit des instructions succinctes pour l'utilisation de votre téléphone. Pour vous familiariser avec ses principales fonctions, consultez les chapitres « [Mise en service](#page-8-0) » et « [Au-delà des](#page-19-0)  [fonctions téléphoniques](#page-19-0) ».

Voici les icônes utilisées dans ce mode d'emploi :

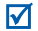

Signale d'importantes remarques concernant la sécurité ou les fonctionnalités du téléphone.

- ▶ Indique que la page référencée contient des informations supplémentaires.
- $\rightarrow$  Indique que vous devez utiliser les touches de navigation pour atteindre l'option spécifiée et la sélectionner.
- Désigne une touche du téléphone. Par exemple,  $\lceil \bullet \rceil$
- < > Indique une touche écran dont la fonction est affichée au bas de l'écran du téléphone. Par exemple, <**Menu**<sup>&</sup>gt;

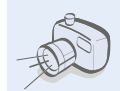

**•**

 **Appareil photo et caméscope** Utilisez le module photo/caméscope de votre téléphone pour photographier ou filmer.

# *Fonctions spéciales de votre téléphone*

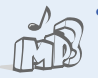

#### **• Lecteur audio**

 Ecoutez des fichiers de musique sur votre téléphone.

#### **• Java**

Divertissez-vous avec les jeux Java™ fournis et téléchargez-en de nouveaux.

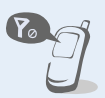

**•**

 **Mode hors-ligne** Réglez votre téléphone en mode horsligne pour désactiver ses fonctions sans fil dans un avion.

#### **• Bluetooth**

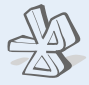

 Transférez des fichiers multimédia et des données personnelles et connectez-vous à d'autres périphériques à l'aide de la technologie Bluetooth, gratuite et sans fil.

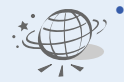

#### **Navigateur WAP**

Accédez au WAP pour obtenir les dernières informations et un large choix de contenus multimédia.

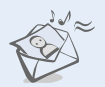

#### **MMS**

**•**

Envoyez et recevez des messages multimédias contenant une combinaison de texte, d'images, de vidéo et de son.

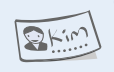

#### **• Carte de visite**

Créez vos propres cartes de visite avec vos coordonnées et utilisez-les chaque fois que vous vous présentez par téléphone.

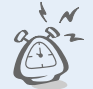

#### **• Réveil**

**•**

 Programmez votre téléphone pour qu'il vous réveille le matin ou vous rappelle des événements imminents.

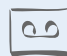

#### **Mémo vocal**

 Enregistrez des mémos vocaux ou des sons.

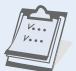

#### **Calendrier**

 Organisez vos tâches et votre emploi du temps quotidien et mensuel.

### *Tables des matières*

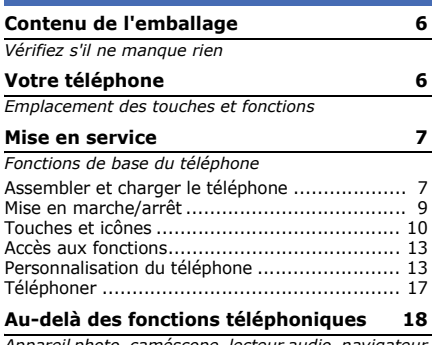

*[Appareil photo, caméscope, lecteur audio, navigateur](#page-19-2)  WAP et autres fonctions spéciales*

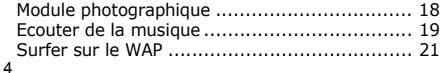

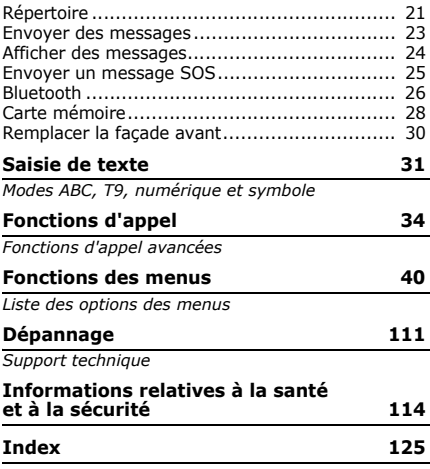

### *Présentation des fonctions*

Pour accéder aux fonctions, appuyez sur <**Menu**> en mode veille.

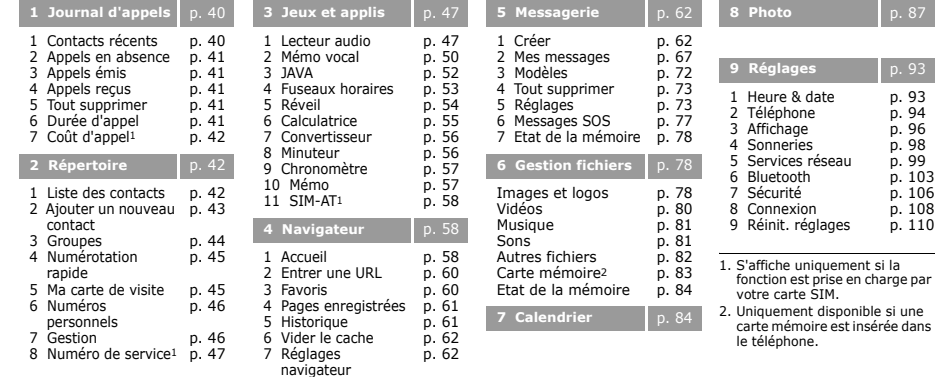

<span id="page-7-0"></span>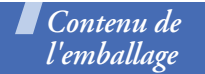

### <span id="page-7-1"></span>*Vérifiez s'il ne manque rien*

- •Téléphone
- •Chargeur rapide
- •Batterie
- •Façade optionnelle
- •Mode d'emploi

Vous pouvez acquérir différents accessoires auprès de votre revendeur Samsung.

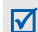

Les accessoires fournis avec votre téléphone et ceux que vous trouverez chez votre revendeur Samsung peuvent varier selon votre pays ou votre opérateur.

# <span id="page-7-2"></span>*Votre téléphone*

<span id="page-7-3"></span>*Emplacement des touches et fonctions*

### **Téléphone ouvert**

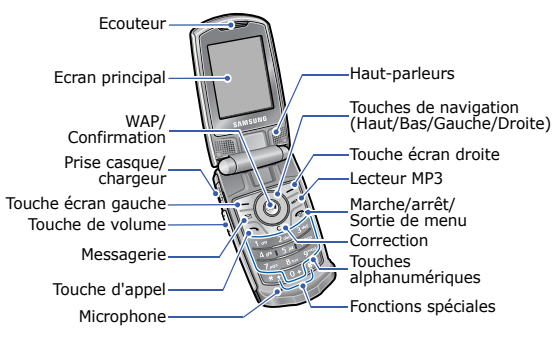

### **Téléphone fermé**

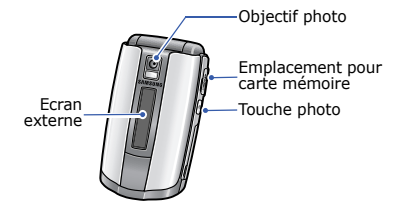

### <span id="page-8-1"></span><span id="page-8-0"></span>*Mise en service*

<span id="page-8-2"></span>*Fonctions de base du téléphone*

### **Carte SIM**

Lorsque vous vous abonnez à un réseau de téléphonie mobile, une carte SIM (Subscriber Identity Module) vous est remise. Elle contient tous les détails de votre abonnement (code PIN, services disponibles en option, etc.).

### <span id="page-8-3"></span>**Assembler et charger le téléphone**

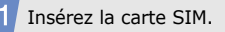

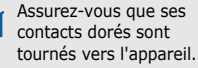

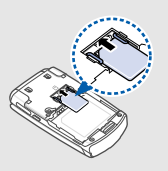

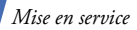

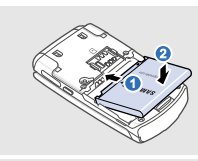

Replacez le cache de la batterie.

Installez la batterie.

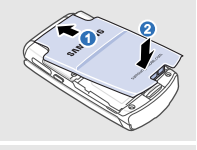

Branchez le chargeur rapide sur le téléphone.

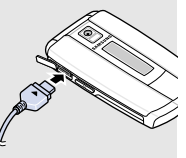

Branchez le chargeur sur une prise de courant.

Lorsque la batterie est chargée entièrement, débranchez le chargeur du secteur et du téléphone.

### **Retirer le cache de la batterie**

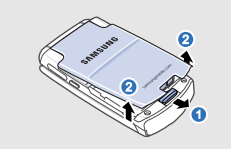

### <span id="page-10-0"></span>**Mise en marche/arrêt Mode hors-ligne**

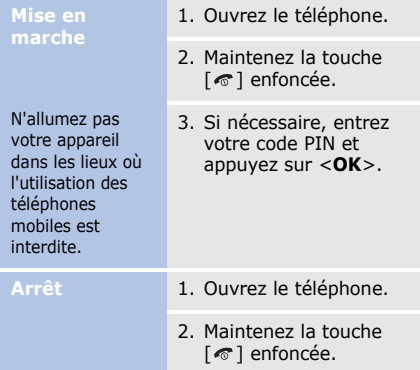

Vous pouvez régler le téléphone en mode horsligne, pour ainsi désactiver les fonctions qui nécessitent une connexion au réseau. Ce mode permet d'utiliser le téléphone dans des endroits où l'emploi de ce type d'appareils est interdit, comme dans les avions et les hôpitaux.

Pour activer le mode hors-ligne, appuyez sur <sup>&</sup>lt;**Menu**>, puis choisissez **Réglages** →**Téléphone** → **Mode hors-ligne** → **Activé**.

Le mode hors-ligne permet d'utiliser les fonctions qui ne nécessitent pas de connexion au réseau, telles que les jeux, le calendrier, l'appareil photo et le lecteur audio.

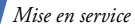

### <span id="page-11-0"></span>**Touches et icônes**

### **Touches**

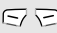

Exécutent les fonctions indiquées à la dernière ligne de l'écran.

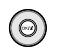

En mode veille, ouvrent directement les menus suivants.

- Haut : Mon menu
- • Bas/Gauche/Droite : Vos menus favoris  $\triangleright$  p. 94 En mode menu, font défiler les différentes options.

⋒

En mode veille, lance le navigateur WAP. En mode menu, sélectionne l'option en surbrillance ou confirme votre saisie.

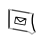

En mode veille, ouvre le menu **Mes messages**.

En mode veille, ouvre le menu **Lecteur audio**.

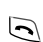

 $\sqrt{\text{m}^{23}}$ 

Appelle un correspondant ou répond à un appel. En mode veille, récupère les derniers numéros composés, manqués ou reçus.

 $\overline{\tau}$ 

Efface les caractères affichés à l'écran ou des éléments d'une application.

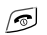

Maintenez cette touche enfoncée pour allumer ou éteindre le téléphone.

Met fin à l'appel.

En mode menu, annule les données saisies et remet l'appareil en veille.

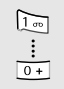

Permettent de saisir des chiffres, des lettres et certains caractères spéciaux.

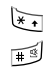

Permettent de saisir des caractères spéciaux ou d'utiliser certaines fonctions spéciales.

Ĥ

Règlent le volume sonore du téléphone.

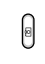

En mode veille, maintenez la touche enfoncée pour allumer l'appareil photo.

En mode photo, prend un cliché ou filme une séquence vidéo.

### **Icônes**

Les icônes qui s'affichent sur la première ligne de l'écran renseignent sur le statut du téléphone : Ces icônes peuvent varier en fonction de votre pays ou de votre opérateur téléphonique.

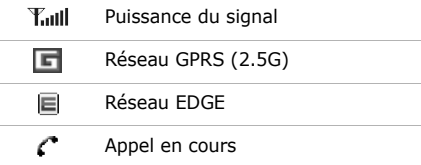

*Mise en service*

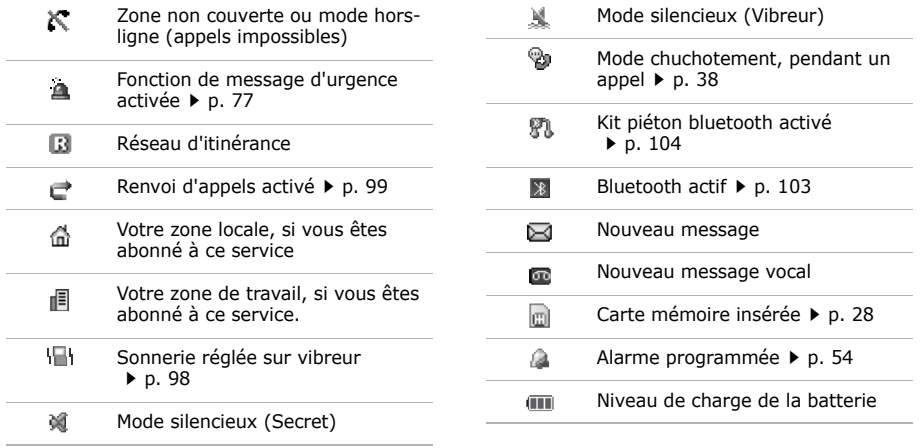

### <span id="page-14-0"></span>**Accès aux fonctions**

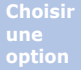

1. Appuyez sur l'une des touches écran.

2. Utilisez les touches de navigation pour passer à l'option précédente ou suivante.

- 3. Appuyez sur <**Sélect.**> ou sur  $\lceil OK/\mathbf{\hat{i}}\rceil$  pour valider la fonction affichée ou l'option en surbrillance.
- 4. Pour sortir, choisissez l'une des méthodes suivantes :
	- Appuyez sur <**Retour**> pour revenir au niveau supérieur du menu.
	- Appuyez sur  $[\,\textcolor{red}{\bm{\cdot}\,}\,]$  pour revenir en mode veille.

**Numéros menus**Appuyez sur la touche numérique correspondant à l'option de votre choix.

### <span id="page-14-1"></span>**Personnalisation du téléphone**

**Langue d'affichage**

- 1. En mode veille, appuyez sur <sup>&</sup>lt;**Menu**>, puis choisissez **Réglages** → **Téléphone** →**Langue**.
- 2. Choisissez une langue.

**Mélodie de sonnerie**

1. En mode veille, appuyez sur <sup>&</sup>lt;**Menu**>, puis choisissez **Réglages** → **Sonneries** →**Appels entrants** →**Sonnerie**.

### *Mise en service*

**Mélodie de sonnerie**(suite)

- 2. Sélectionnez une catégorie de sonneries.
- 3. Choisissez une sonnerie.
- 4. Appuyez sur <**Enreg.**>.

**Volume du clavier**

En mode veille, utilisez les touches  $\lceil \blacktriangle / \blacktriangledown \rceil$  pour régler le volume du clavier.

**Fond d'écran du mode veille** Vous pouvez choisir l'image affichée à l'arrière-plan en mode veille.

1. En mode veille, appuyez sur <sup>&</sup>lt;**Menu**>, puis choisissez **Réglages** → **Affichage** →**Fonds d'écran**→ **Fond d'écran principal**.

**Couleur des menus**

- 2. Sélectionnez une catégorie d'images ou de vidéos.
- 3. Sélectionnez une image ou une vidéo.
- 4. Appuyez sur la touche <**Sélect.**>.
- 5. Appuyez sur <**Enreg.**>.

Vous pouvez modifier la couleur des éléments affichés, tels que les titres et les surbrillances.

- 1. En mode veille, appuyez sur <sup>&</sup>lt;**Menu**>, puis choisissez **Réglages** → **Affichage** →**Couleur des menus**.
- 2. Choisissez un modèle de couleurs.

### **Raccourcis menu**

Les touches de navigation peuvent servir de raccourcis pour accéder à vos menus préférés.

- 1. En mode veille, appuyez sur <sup>&</sup>lt;**Menu**>, puis choisissez **Réglages** → **Téléphone** →**Raccourcis**.
- 2. Choisissez une touche.
- 3. Sélectionnez le menu à affecter à cette touche.

**Mode Mon menu**

Vous pouvez créer un menu contenant vos éléments de menu favoris.

Pour définir un élément dans Mon menu :

- 1. En mode veille, appuyez sur <sup>&</sup>lt;**Menu**>, puis choisissez **Réglages** → **Téléphone** →**Mon menu**.
- 2. Sélectionnez un élément à modifier.
- 3. Choisissez un élément de menu.

*Mise en service*

#### **Mode Mon menu**(suite)

#### Pour accéder à l'un des éléments dans Mon menu :

- 1. En mode veille, appuyez sur [Haut].
- 2. Sélectionnez l'élément souhaité.

### **Mode silencieux**

Pour ne pas déranger votre entourage, vous pouvez régler votre téléphone en mode silencieux.

En mode veille, maintenez la touche  $\lceil \# \rceil$  enfoncée.

### **Verrouillage du téléphone**

Pour empêcher toute utilisation non autorisée de votre téléphone, vous pouvez lui attribuer un mot de passe. Le téléphone le réclamera lors de sa mise en marche.

- 1. En mode veille, appuyez sur <sup>&</sup>lt;**Menu**>, puis choisissez **Réglages** → **Sécurité** →**Changer mot de passe**.
- 2. Entrez le mot de passe défini par défaut : **00000000**, puis appuyez sur <**OK**>.
- 3. Entrez un nouveau mot de passe de 4 à 8 chiffres, puis appuyez sur <**OK**>.
- 4. Entrez le nouveau mot de passe une deuxième fois, puis appuyez sur <**OK**>.
- 5. Sélectionnez **Verrouiller téléphone**.
- 6. Sélectionnez **Activer**.
- 7. Entrez le mot de passe, puis appuyez sur <**OK**>.

### <span id="page-18-0"></span>**Téléphoner**

1. Lorsque le téléphone sonne, appuyez sur  $[\neg]$  pour décrocher.2. Pour raccrocher, appuyez sur  $[\,\,\otimes\,]$ . Appuyez sur  $\lceil \blacktriangle / \blacktriangledown \rceil$ . **Répondre à un appel Régler le volume pendant un appel**

**Composer un numéro**

- 1. En mode veille, saisissez le numéro de téléphone à composer.
- 2. Appuyez sur  $[\n\bullet]$ .
- 3. Pour raccrocher, appuyez sur  $\lceil \mathcal{O} \rceil$ .

### <span id="page-19-1"></span><span id="page-19-0"></span>*Au-delà des fonctions téléphoniques*

<span id="page-19-2"></span>*Appareil photo, caméscope, lecteur audio, navigateur WAP et autres fonctions spéciales*

### <span id="page-19-3"></span>**Module photographique**

### **Photographier**

- 1. Ouvrez le téléphone.
- 2. En mode veille, maintenez la touche  $[$   $]$  enfoncée pour allumer l'appareil photo.
- 3. Orientez l'objectif vers le sujet et réglez l'image.

**Afficher une photo**

- 4. Appuyez sur  $\left[ \frac{\partial K}{\partial t} \right]$  ou sur  $[$   $[$  $]$   $]$  pour prendre une photo. Le cliché est automatiquement enregistré.
- 5. Appuyez sur <**Aperçu**<sup>&</sup>gt; pour prendre une autre photo.
- 1. En mode veille, appuyez sur <**Menu**> et choisissez **Gestion fichiers**→**Images et logos** →**Photos**.
- 2. Sélectionnez une photo.

#### **Filmer**

- 1. En mode veille, maintenez la touche [rg] enfoncée pour allumer l'appareil photo.
- 2. Appuyez sur [**1**] pour passer en mode caméscope.
- 3. Appuyez sur  $\left[ \frac{\text{OK}}{\text{i}} \right]$  ou sur [  $\upbeta$ ] pour commencer à enregistrer.
- 4. Appuyez sur  $\left[ \frac{\text{OK}}{\text{I}} \right]$ , < $\left\{ \frac{\text{N}}{\text{I}} \right\}$ ou sur [ [ ] pour arrêter l'enregistrement. La séquence vidéo est automatiquement enregistrée.
- 5. Appuyez sur <**Aperçu**<sup>&</sup>gt; pour filmer une autre séquence.

**Lire une séquence vidéo**

 1. En mode veille, appuyez sur <sup>&</sup>lt;**Menu**>, puis choisissez **Gestion fichiers**→ **Vidéos** → **Mes vidéos**.

2. Sélectionnez une vidéo.

### <span id="page-20-0"></span>**Ecouter de la musique**

**Copier des fichiers de musique sur le téléphone** Utilisez les méthodes suivantes :

- Téléchargez via le WAP  $\blacktriangleright$  [p. 58](#page-59-2)
- • Téléchargez depuis un ordinateur à l'aide du logiciel Samsung PC Studio (en option) ▶ Guide de l'utilisateur Samsung PC Studio

### *Au-delà des fonctions téléphoniques*

**Copier des fichiers de musique sur le téléphone** (suite)

- • Chargez des fichiers via Bluetooth  $\blacktriangleright$  [p. 28](#page-29-1)
- • Copiez des fichiers dans une carte mémoire, puis insérez-la dans le téléphone ▶ [p. 28](#page-29-0)

**Créer une liste de lecture**

- 1. En mode veille, appuyez sur  $\lceil \sqrt{P^3} \rceil$ .
- 2. Appuyez sur <**Options**>, puis choisissez **Ajouter la musique depuis** →mémoire de stockage.
- 3. Appuyez sur  $\left[ \frac{\partial K}{\partial t} \right]$  pour sélectionner les fichiers, puis sur <**Ajouter**>.
- 4. Appuyez sur <**Retour**<sup>&</sup>gt; pour revenir à l'écran du lecteur audio.

### **Ecouter de la musique**

- 1. Dans l'écran du lecteur audio, appuyez sur  $\lceil OK/\mathbf{i} \rceil$ .
- 2. Pendant la lecture, utilisez les touches suivantes :
	- $OK/\mathbf{i}$  : met en pause ou reprend après une pause.
	- Gauche : revient au fichier précédent.
	- Droite : passe au fichier suivant.
	- $\triangle/\blacktriangledown$  : règlent le volume d'écoute.
- 3. Appuyez sur [Bas] pour arrêter la lecture.

### <span id="page-22-0"></span>**Surfer sur le WAP**

Grâce au navigateur intégré, vous pouvez surfer sur le WAP, bénéficier de nombreux services, recevoir des informations en temps réel et télécharger des fichiers multimédias en toute facilité.

•

### **Lancer le navigateur**

En mode veille, appuyez sur  $[OK/\mathbf{i}]$ . La page d'accueil de votre opérateur s'ouvre.

### **Surfer sur le WAP**

- Pour parcourir les éléments du navigateur, utilisez la touche [Haut] ou [Bas].
- Pour sélectionner un élément, appuyez sur  $\lceil OK/\mathbf{z} \rceil$ .
- Pour revenir à la page précédente, appuyez sur <**Retour**>.
- Pour accéder aux options du navigateur, appuyez sur <sup>&</sup>lt;**Options**>.

### <span id="page-22-1"></span>**Répertoire**

### **Ajouter un contact**

- 1. En mode veille, entrez le numéro de téléphone et appuyez sur <**Options**>.
- 2. Sélectionnez **Ajouter aux contacts**→ une mémoire de stockage → **Nouveau**.

### *Au-delà des fonctions téléphoniques*

**Ajouter un contact**(suite)

- 3. Si le contact est enregistré dans le **Téléphone**, choisissez un type de numéro.
- 4. Renseignez les coordonnées du contact.
- 5. Appuyez sur <**Enreg.**<sup>&</sup>gt; pour enregistrer ce contact.

### **Rechercher un contact**

- 1. En mode veille, appuyez sur <sup>&</sup>lt;**Répertoire**>.
- 2. Saisissez les premières lettres du nom recherché.

3. Sélectionnez un contact.

4. Naviguez jusqu'à un numéro, puis appuyez sur pour le composer ou sur  $[OK/\mathbf{i}]$  pour modifier les coordonnées de ce contact.

**Créer et envoyer une carte de visite**

- 1. En mode veille, appuyez sur <sup>&</sup>lt;**Menu**>, puis choisissez **Répertoire** <sup>→</sup>**Ma carte de visite**.
- 2. Renseignez vos coordonnées personnelles.
- 3. Appuyez sur <**Enreg.**<sup>&</sup>gt; pour sauvegarder la carte de visite.
- 4. Pour envoyer la carte de visite, appuyez sur <sup>&</sup>lt;**Options**> et choisissez **Envoyer via** → une méthode d'envoi.

### <span id="page-24-0"></span>**Envoyer des messages**

**Envoyer un SMS**

- 1. En mode veille, appuyez sur <sup>&</sup>lt;**Menu**>, puis choisissez **Messagerie** → **Créer**  →**SMS**.
- 2. Rédigez le texte du message.
- **Envoyer un MMS**
- 1. En mode veille, appuyez sur <sup>&</sup>lt;**Menu**>, puis choisissez **Messagerie** → **Créer**  →**MMS**.
- 2. Sélectionnez **Objet**.
- 3. Saisissez l'objet du message, puis appuyez sur  $[OK/\mathbf{z}].$
- 3. Appuyez sur <**Options**>, puis choisissez **Enreg. + envoi** ou **Envoyer**.
- 4. Entrez les numéros des destinataires.
- 5. Appuyez sur  $\left[ \frac{\partial K}{\partial t} \right]$  pour envoyer le message.

### *Au-delà des fonctions téléphoniques*

**Envoyer un MMS**(suite)

- 4. Choisissez **Image ou vidéo**, puis ajoutez une image ou une séquence vidéo.
- 5. Sélectionnez **Sons** et ajoutez une séquence audio.
- 6. Sélectionnez **Message**.
- 7. Rédigez le texte du message, puis appuyez sur  $[OK/\mathbf{z}]$ .
- 8. Appuyez sur <**Options**>, puis choisissez **Envoyer**.
- 9. Entrez les numéros ou les adresses électroniques des destinataires.
- 10.Appuyez sur  $[OK/\mathbf{i}]$  pour envoyer le message.

### <span id="page-25-0"></span>**Afficher des messages**

**Afficher un SMS**

#### Lorsque vous recevez un message :

- 1. Appuyez sur <**Affich**>.
- 2. Sélectionnez le message dans la **Boîte de réception**.

Depuis la boîte de réception :

- 1. En mode veille, appuyez sur [ ], puis choisissez **Boîte de réception**.
- 2. Sélectionnez un SMS ( $\boxtimes$ ).

### **Afficher un MMS**

Lorsque vous recevez un message :

- 1. Appuyez sur <**Affich**>.
- 2. Appuyez sur <**Options**>, puis choisissez **Récupérer**.
- 3. Sélectionnez le message dans la **Boîte de réception**.

Depuis la boîte de réception :

- 1. En mode veille, appuyez sur [ ], puis choisissez **Boîte de réception**.
- 2. Sélectionnez un MMS  $($

### <span id="page-26-0"></span>**Envoyer un message SOS**

En cas d'urgence, vous pouvez envoyer un message d'appel à l'aide à votre famille ou à vos amis.

**Définir les options des messages SOS**

- 1. En mode veille, appuyez sur <sup>&</sup>lt;**Menu**>, puis choisissez **Messagerie** → **Messages SOS** → **Options d'envoi**.
- 2. Choisissez **Activé** pour la ligne **Envoi de SOS**.
- 3. Sélectionnez **Destinataires**.
- 4. Introduisez les numéros de téléphone auxquels vous souhaitez envoyer le message SOS, puis appuyez sur  $\lceil OK/\mathbf{i} \rceil$ .

**Définir les options des messages SOS**(suite)

- 5. Appuyez sur <**Options**> et choisissez **Enregistrer** pour sauvegarder vos paramètres.
- 6. Appuyez sur <**Oui**> pour envoyer un message de notification aux numéros enregistrés.

### <span id="page-27-0"></span>**Bluetooth**

Votre téléphone est équipé de la technologie Bluetooth qui permet de le connecter à d'autres périphériques Bluetooth sans aucun branchement physique. Grâce à cette fonctionnalité, vous pouvez échanger du contenu avec d'autres appareils, téléphoner en gardant les mains libres et contrôler votre téléphone à distance.

**Envoyer le message SOS**

En mode veille, avec le téléphone fermé, appuyez quatre fois sur  $\lceil \blacktriangle / \blacktriangledown \rceil$ . Le message d'appel à l'aide est envoyé.

**Activer Bluetooth**

- 1. En mode veille, appuyez sur <sup>&</sup>lt;**Menu**>, puis choisissez **Réglages** → **Bluetooth** →**Activer**→ **Activé**.
- 2. Sélectionnez **Visibilité du terminal** → **Activé** pour autoriser les autres appareils à détecter votre téléphone.

**Rechercher un périphérique Bluetooth et <sup>s</sup>'y connecter** 1. En mode veille, appuyez sur <sup>&</sup>lt;**Menu**>, puis choisissez **Réglages** → **Bluetooth** →**Mes périphériques** → **Rechercher nouveau périphérique**.

- 2. Sélectionnez un périphérique.
- 3. Entrez le code Bluetooth du téléphone ou celui de l'autre périphérique, le cas échéant, puis appuyez sur <**OK**>.

Lorsque l'utilisateur de l'autre périphérique entre le même code, l'association des deux appareils est effective.

### **Envoyer des données**

- 1. Ouvrez une application, **Répertoire**, **Gestion fichiers**, **Calendrier** ou **Mémo**.
- 2. Sélectionnez un élément.
- 3. Appuyez sur <**Options**>, puis choisissez **Envoyer via** <sup>→</sup> **Bluetooth**.
- 4. Recherchez et choisissez un périphérique.
- 5. Si nécessaire, entrez votre code PIN Bluetooth, puis appuyez sur <**OK**>.

### *Au-delà des fonctions téléphoniques*

### <span id="page-29-1"></span>**Recevoir des données**

- 1. Lorsqu'un périphérique tente d'accéder à votre téléphone, appuyez sur <sup>&</sup>lt;**Oui**> pour autoriser la connexion.
- 2. Si nécessaire, appuyez sur <sup>&</sup>lt;**Oui**> pour confirmer la réception des données.

### <span id="page-29-0"></span>**Carte mémoire**

Pour augmenter la capacité de stockage de votre téléphone, vous pouvez utiliser une carte mémoire.

**Précautions d'emploi**

- • Des opérations d'effacement et d'écriture trop fréquentes réduisent la durée de vie des cartes mémoire.
- Les cartes mémoire sont fragiles et doivent être manipulées avec précaution.
- Pendant l'accès aux données ou pendant leur transfert, ne retirez pas la carte de son logement et <sup>n</sup>'éteignez pas le téléphone. Vous risqueriez de perdre des données et/ou d'endommager la carte ou le téléphone.
- Ne touchez pas les extrémités de la carte avec vos doigts ou avec des objets métalliques. Si la carte est sale, nettoyez-la avec un chiffon doux.
- • Ne laissez pas les cartes mémoire à la portée d'enfants en bas âge ou d'animaux de compagnie.
- • N'exposez pas les cartes mémoire dans des endroits où elles risquent d'être soumises à des décharges électrostatiques et/ou à des interférences électromagnétiques.

### **Insérer une carte mémoire**

1. Insérez la carte dans le connecteur, son étiquette tournée vers le bas.

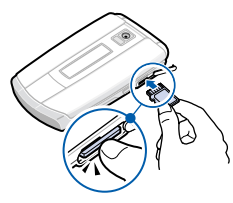

2. Enfoncez la carte jusqu'à ce qu'elle se verrouille.

**Retirer la carte mémoire**

- 1. Appuyez sur la carte pour la débloquer du téléphone.
- 2. Retirez la carte de son emplacement.

*Au-delà des fonctions téléphoniques*

### <span id="page-31-0"></span>**Remplacer la façade avant**

Votre téléphone est fourni avec des coques supplémentaires de différents coloris pour l'avant du téléphone et la batterie. Vous pouvez choisir la paire de façades qui correspond à vos préférences.

 $\bullet$ 

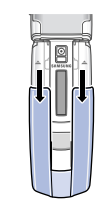

 $\bullet$ 

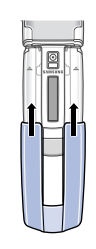

## <span id="page-32-0"></span>*Saisie de texte*

<span id="page-32-1"></span>*Modes ABC, T9, numérique et symbole*

Vous pouvez saisir du texte dans certaines fonctions, comme la messagerie, le répertoire ou le calendrier, à l'aide des modes ABC, T9, numérique et symbole.

### **Changer le mode de saisie**

- Maintenez la touche  $[$   $*$  ] enfoncée pour basculer entre les modes T9 (FEED) et ABC  $(a<sub>abc</sub>)$ . En fonction de votre pays, vous aurez éventuellement accès à un mode de saisie spécifique à votre langue.
- Appuyez sur  $[*/]$  pour changer la casse ou passer en mode numérique ( 123 ).
- Maintenez la touche  $[#]$  enfoncée pour passer en mode symbole.

### **Mode ABC**

Appuyez sur la touche appropriée jusqu'à ce que le caractère désiré apparaisse à l'écran.

Pour saisir deux fois la même lettre ou une lettre différente de la même touche, attendez que le curseur se déplace automatiquement vers la droite ou appuyez sur [Droite]. Entrez ensuite la lettre suivante.

### **Astuces du mode ABC**

- Pour saisir des caractères spéciaux, appuyez sur [**1**].
- •Pour insérer un espace, appuyez sur  $\lceil # \rceil$ .
- Pour déplacer le curseur, utilisez les touches de navigation.
- Pour supprimer des caractères un par un, appuyez sur [**C**]. Pour effacer toute votre saisie, maintenez la touche [**C**] enfoncée.

*Saisie de texte*

### **Mode T9**

La saisie de texte assistée (mode T9) permet d'entrer des mots très facilement en un minimum de pressions de touches.

### **Saisir un mot en mode T9**

- 1. Pour commencer à saisir un mot, appuyez sur les touches [**2**] à [**9**]. Appuyez une fois sur chaque touche pour entrer chaque lettre. Chaque fois que vous appuyez sur une touche, le système T9 anticipe le mot que vous saisissez.
- 2. Entrez le mot en entier avant de modifier ou de supprimer des caractères.
- 3. Lorsque le mot s'affiche correctement, passez à l'étape 4. Dans le cas contraire, appuyez sur [**0**] pour afficher d'autres propositions correspondant aux touches pressées.

4. Pour insérer un espace et entrer le mot suivant, appuyez sur  $[#]$ .

### **Astuces du mode T9**

- Pour saisir des points ou des apostrophes automatiquement, appuyez sur [**1**].
- Pour insérer un espace, appuyez sur  $[#].$
- Pour déplacer le curseur, utilisez les touches de navigation.
- Pour supprimer des caractères un par un, appuyez sur [**C**]. Pour effacer toute votre saisie, maintenez la touche [**C**] enfoncée.

### **Ajouter un mot au dictionnaire T9**

Cette fonction n'est pas disponible dans certaines langues.

1. Saisissez le mot à ajouter.

- 2. Appuyez sur [**0**] pour afficher d'autres propositions correspondant aux touches pressées. Lorsque toutes les possibilités sont épuisées, l'option **Ajouter** apparaît en bas de l'écran.
- 3. Appuyez sur <**Ajouter**>.
- 4. Saisissez un mot en mode ABC, puis appuyez sur <**OK**>.

### **Mode numérique**

Le mode numérique permet de saisir des nombres.

Appuyez sur les touches correspondant aux chiffres souhaités.

### **Mode symbole**

Le mode symbole permet d'insérer des caractères spéciaux.

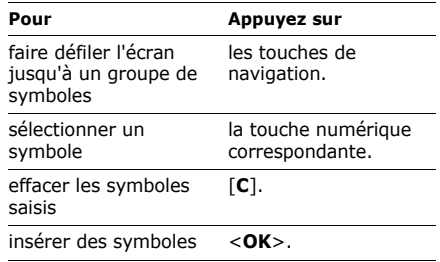

# <span id="page-35-0"></span>*Fonctions d'appel*

<span id="page-35-1"></span>*Fonctions d'appel avancées*

### **Téléphoner**

1. En mode veille, saisissez le numéro de téléphone à composer et appuyez sur  $[\n\bullet]$ . Saisissez un numéro de téléphone et maintenez la touche du dernier chiffre enfoncée pour le composer.

Maintenez la touche  $[$   $\star$   $]$  enfoncée pour insérer un espace entre les chiffres.

2. Lorsque vous souhaitez mettre fin à un appel, appuyez sur  $\lceil \mathcal{Q} \rceil$ .

### **Composer un numéro à l'étranger**

1. En mode veille, maintenez la touche [**0**] enfoncée. Le symbole **+** apparaît.

2. Saisissez l'indicatif du pays et le numéro de téléphone, puis appuyez sur  $\lceil \bullet \rceil$ .

### **Rappeler des numéros récents**

- 1. En mode veille, appuyez sur  $\lceil \bullet \rceil$  pour afficher la liste des derniers numéros utilisés.
- 2. Naviguez jusqu'à un numéro, puis appuyez sur  $\sim$  l pour le composer.

### **Composer un numéro du Répertoire**

Dès qu'un numéro est enregistré dans le répertoire, il suffit de le sélectionner pour le composer.  $\triangleright$  [p. 42](#page-43-3)

Vous pouvez également attribuer des touches numériques aux numéros fréquemment utilisés à l'aide de la fonction de numérotation rapide.  $p.45$
Pour composer rapidement un numéro stocké sur la carte SIM, il suffit d'utiliser le numéro d'emplacement correspondant.

- 1. En mode veille, entrez un numéro d'emplacement et appuyez sur  $\lceil \# \rceil$ .
- 2. Pour faire défiler les autres numéros, appuyez sur [Gauche] ou [Droite].
- 3. Pour composer un numéro, appuyez sur <**Appeler**> ou sur  $\lceil \bullet \rceil$ .

#### **Numérotation à 3 chiffres**

Vous pouvez composer rapidement un numéro du répertoire ou d'un journal d'appels en saisissant 3 chiffres consécutifs de ce numéro.

- 1. En mode veille, saisissez les 3 chiffres consécutifs du numéro à composer.
- 2. Naviguez jusqu'au numéro, puis appuyez sur  $\lceil \bigcap$ .

## **Répondre à un appel**

Lorsque le téléphone reçoit un appel, il sonne ou vibre en fonction du réglage de type de sonnerie.  $\triangleright$  [p. 98](#page-99-0)

Appuyez sur <**Accept.**> ou sur [  $\bigcap$  pour décrocher.

#### **Astuces pour décrocher**

- Si vous avez activé l'option **Toutes touches**, vous pouvez appuyer sur <sup>n</sup>'importe quelle touche pour décrocher, sauf sur <**Refuser**> et sur [  $\frac{1}{6}$ ]. ▶ [p. 96](#page-97-0)
- Lorsque l'option **Clapet actif** est activée, il suffit d'ouvrir le téléphone. [p. 96](#page-97-1)
- Appuyez sur <**Refuser**> ou sur [*ଵ*] pour rejeter un appel.
- Maintenez la touche [A/ $\blacktriangledown$ ] enfoncée pour refuser un appel ou couper la sonnerie, en fonction du réglage de l'option **Touche volume**. ▶ [p. 95](#page-96-0)

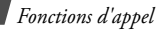

## **Afficher les appels manqués**

Le nombre d'appels auxquels vous n'avez pas répondu est affiché à l'écran.

- 1. Appuyez sur <**Affich**>.
- 2. Au besoin, faites défiler les appels manqués.
- 3. Pour composer un numéro, appuyez sur  $\lceil \bigcap$ .

## **Options disponibles en cours d'appel**

Différentes fonctions sont disponibles en cours d'appel.

## **Régler le volume pendant un appel**

Pour ajuster le niveau sonore du téléphone pendant un appel, appuyez sur  $\lceil \blacktriangle / \blacktriangledown \rceil$ .

Appuyez sur  $\lceil \blacktriangle \rceil$  pour augmenter le volume et sur  $\lceil \mathbf{v} \rceil$  pour le diminuer.

### **Mettre un appel en attente et le récupérer**

Appuyez sur <**Attente**> pour mettre un appel en attente ou sur <**Récup.**> pour le récupérer.

## **Passer un deuxième appel**

Si votre forfait le permet, vous pouvez appeler deux personnes en même temps.

- 1. Pour mettre le premier appel en attente, appuyez sur <**Attente**>.
- 2. Appelez le second correspondant en suivant la procédure habituelle.
- 3. Pour basculer d'un appel à l'autre, appuyez sur <**Permut.**>.
- 4. Pour mettre fin à l'appel en attente, appuyez sur <**Options**> et sélectionnez **Fin appel en attente**.
- 5. Pour couper la communication en cours, appuyez sur  $[\,\,\odot\,]$ .

#### **Prendre un deuxième appel**

Vous pouvez prendre un deuxième appel lorsque vous êtes déjà en ligne, si votre forfait le permet et si vous avez activé la fonction de signal d'appel.  $\triangleright$  [p. 101](#page-102-0)

- 1. Appuyez sur  $\lceil \bigcirc \rceil$  pour décrocher. Le premier correspondant est automatiquement mis en attente.
- 2. Pour basculer d'un appel à l'autre, appuyez sur <**Permut.**>.
- 3. Pour mettre fin à l'appel en attente, appuyez sur <**Options**> et sélectionnez **Fin appel en attente**.

4. Pour couper la communication en cours, appuyez sur  $\lceil \cdot \cdot \cdot \rceil$ .

### **Fonction haut-parleur**

Les haut-parleurs stéréo situés au bas de l'écran principal vous permettent de téléphoner en tenant l'appareil à une certaine distance. Appuyez sur  $\lceil OK/\mathbf{i} \rceil$ , puis sur <**Oui**> pour activer le haut-parleur. Appuyez de nouveau sur  $[OK/\hat{j}]$  pour revenir à l'écouteur.

#### **Raccourcis menu en cours d'appel**

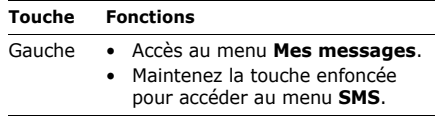

## *Fonctions d'appel*

#### **Touche Fonctions**

- Droite Accès au menu **Répertoire**.
	- • Maintenez la touche enfoncée pour accéder au menu **Liste des contacts**.

## **Options en cours d'appel**

Pendant un appel, appuyez sur <**Options**<sup>&</sup>gt; pour accéder aux fonctions suivantes :

- • **Haut-parleur**/**Combiné** : activez le Hautparleur ou revenez en mode Combiné.
- **Basculer sur le kit piéton**/**Basculer sur le téléphone** : basculez l'appel sur un casque Bluetooth ou un kit mains libres pour voiture, ou revenez au téléphone. Pour ce faire, vous devez commencer par connecter le casque ou le kit voiture au téléphone.
	- **[p. 104](#page-105-0)**
- **Mode chuchotement activé**/**Mode chuchotement désactivé** : activez ou désactivez le mode chuchotement. Le mode chuchotement augmente automatiquement la sensibilité du micro afin que votre correspondant puisse vous entendre même lorsque vous chuchotez.
- • **Menu** : accédez aux fonctions des menus du téléphone.
- • **Micro désactivé**/**Micro activé** : désactivez le micro du téléphone, pour que votre correspondant ne puisse plus vous entendre, ou réactivez-le.
- • **Silence clavier**/**Son clavier** : activez ou désactivez les tonalités émises par le clavier.
	- Pour communiquer avec certains répondeurs  $\overline{\mathbb{M}}$ ou systèmes téléphoniques informatisés, l'option **Son clavier** doit être activée.
- **Envoyer DTMF** : envoyez les tonalités DTMF (Dual tone multi-frequency) d'un numéro spécifique par groupe. Cette option facilite la saisie d'un mot de passe ou d'un numéro de compte lors d'un appel à un système automatisé, tel qu'un service bancaire téléphonique.
- **Contacts** : accédez à la liste des contacts pour afficher ou enregistrer les coordonnées d'un contact.
- **Fin appel en attente** : coupez la communication en attente.
- **Transférer** : basculez l'appel en cours vers le correspondant en attente. Vos deux correspondants peuvent communiquer entre eux, sans vous.
- **Rejoindre** : entamez une conférence téléphonique en ajoutant un correspondant en attente à l'appel en cours. Cinq personnes peuvent participer simultanément à une conférence.
- • **Sélect. particip.** : sélectionnez l'un des participants de la conférence. Vous pouvez ensuite utiliser les options suivantes :

**Confidentiel** : communiquez en privé avec le participant sélectionné, tandis que les autres poursuivent la conférence. A la fin de l'entretien privé, sélectionnez **Rejoindre** pour réunir tous les participants.

**Supprimer** : supprimez le participant sélectionné de la conférence.

*Liste des options des menus*

## **Journal d'appels** *(Menu 1)*

Ce menu vous permet de consulter la liste des appels composés, reçus ou manqués, ainsi que la durée des communications. Vous pouvez également connaître leur coût, si votre carte SIM le permet.

Pour y accéder, appuyez sur <**Menu**> en mode veille et sélectionnez **Journal d'appels**.

### **Contacts récents** *(Menu 1.1)*

Ce menu présente les derniers appels composés, reçus ou manqués.

## **Consulter un journal d'appels**

- 1. Appuyez sur [Gauche] ou [Droite] pour changer de type d'appels.
- 2. Appuyez sur [Haut] ou [Bas] pour parcourir la liste.
- 3. Appuyez sur  $[OK/\mathbf{\vec{i}}]$  pour afficher les détails d'un appel ou sur [  $\bigcap$  ] pour composer un numéro.

## **Options du journal d'appels**

Lorsque les détails d'un appel sont affichés, appuyez sur <**Options**> pour accéder aux fonctions suivantes :

- **Appeler** : appelez ce numéro.
- **Enregistrer n° dans** : enregistrez le numéro dans le répertoire.
- **Envoyer** : envoyez un message au numéro sélectionné.

• **Supprimer** : supprimez l'appel sélectionné ou tout le journal d'appels.

#### **Appels en absence** *(Menu 1.2)*

Ce menu permet d'afficher les derniers appels auxquels vous n'avez pas répondu.

#### **Appels émis** *(Menu 1.3)*

Ce menu permet d'afficher les numéros des dernières personnes que vous avez appelées.

#### **Appels reçus** *(Menu 1.4)*

Ce menu permet d'afficher les numéros des dernières personnes qui vous ont appelé.

#### **Tout supprimer** *(Menu 1.5)*

Ce menu permet de supprimer le contenu des journaux de chaque type d'appels.

- 1. Appuyez sur  $[ OK/\mathbf{z}]$  pour sélectionner le ou les types d'appels à effacer.
- 2. Appuyez sur <**Suppr.**>.
- 3. Appuyez sur <**Oui**> pour confirmer la suppression.

#### **Durée d'appel** *(Menu 1.6)*

Ce menu affiche la durée des appels émis et reçus. La durée réelle facturée par votre opérateur peut varier.

Pour remettre les compteurs de durée d'appel à zéro, appuyez sur <**Réinit.**> Pour cette opération, le mot de passe du téléphone est nécessaire.

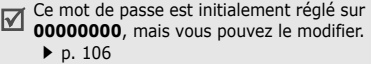

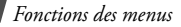

## **Coût d'appel** *(Menu 1.7)*

Cette fonctionnalité permet de connaître le coût de vos appels. Le menu correspondant s'affiche uniquement si la fonction est prise en charge par votre carte SIM. Notez que ces informations ne sont pas destinées à la facturation de vos communications.

## **Répertoire** *(Menu 2)*

Vous pouvez enregistrer des numéros dans les mémoires de la carte SIM et du téléphone. Bien que distinctes, ces mémoires sont utilisées conjointement et réunies en une seule entité appelée Répertoire.

Pour ouvrir ce menu, appuyez sur <**Menu**> en mode veille et sélectionnez **Répertoire**.

## **Liste des contacts** *(Menu 2.1)*

Ce menu permet de rechercher des données de contacts enregistrées dans le répertoire.

#### **Rechercher un contact**

- 1. Entrez les premières lettres du nom recherché.
- 2. Sélectionnez un contact dans la liste.
- 3. Naviguez jusqu'à un numéro, puis appuyez sur  $\lceil \bigcirc \rceil$  pour le composer ou sur  $\lceil \bigcirc \mathsf{K}/i \rceil$ pour modifier les coordonnées de ce contact.

#### **Rechercher un contact en mode veille**

Pour rechercher un contact en mode veille, saisissez les premières lettres de son nom. Le téléphone recherche les noms de contact commençant par les lettres qui correspondent aux touches utilisées.

- 1. En mode veille, appuyez sur les touches numériques correspondant aux lettres à rechercher.
- 2. Appuyez sur <**Options**> et sélectionnez **Recherche par caractères**.

Le téléphone recherche les contacts correspondants dans le répertoire et affiche les résultats.

Les symboles et espacements ajoutés au nom du contact son exclus de la recherche.

#### **Options des contacts**

Lorsque les coordonnées d'un contact sont affichées, appuyez sur <**Options**> pour accéder aux fonctions suivantes :

Certaines options ne sont pas disponibles avec la **Recherche par caractères**.

• **Modifier** : modifiez les coordonnées du contact affiché.

- **Envoyer message** : envoyez un message au numéro ou à l'adresse électronique sélectionné(e).
- **Copier** : copiez le contact dans la mémoire du téléphone ou sur la carte SIM.
- • **Envoyer via** : envoyez les coordonnées du contact par SMS, MMS ou Bluetooth.
- **Supprimer** : supprimez le contact sélectionné.

#### <span id="page-44-0"></span>**Ajouter un nouveau contact** *(Menu 2.2)*

Ce menu permet d'inscrire un nouveau contact dans le répertoire.

- 1. Sélectionnez une mémoire de stockage.
- 2. Modifiez les paramètres ou entrez des renseignements sur le contact.
- 3. Appuyez sur <**Enreg.**> pour enregistrer ce contact.

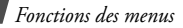

#### **Groupes** *(Menu 2.3)*

Ce menu permet de classer vos contacts en groupes d'appel.

### **Créer un groupe d'appel**

- 1. Appuyez sur <**Options**> et sélectionnez **Ajouter**.
- 2. Entrez le nom du groupe.
- 3. Sélectionnez la ligne Photo appelant, puis choisissez une image.
- 4. Sélectionnez la ligne Sonnerie, puis choisissez une mélodie.
- 5. Appuyez sur <**Enreg.**> pour sauvegarder le groupe.

#### **Ajouter des membres à un groupe d'appel**

1. Sélectionnez un groupe.

- 2. Appuyez sur <**Ajouter**>.
- 3. Appuyez sur  $[OK/\mathbf{\vec{i}}]$  pour sélectionner les contacts à ajouter.
- 4. Appuyez sur <**Sélect.**>.

## **Gérer les groupes d'appel**

Dans la liste des groupes, appuyez sur <sup>&</sup>lt;**Options**> pour accéder aux fonctions suivantes :

- **Voir** : consultez les membres du groupe sélectionné.
- **Ajouter** : créez un nouveau groupe.
- **Modifier** : modifiez les propriétés du groupe.
- **Envoyer message** : envoyez un message aux membres de votre choix.
- **Supprimer** : effacez le groupe sélectionné ou tous les groupes. Cependant, les membres de ce groupe ne seront pas supprimés du répertoire.

## **Numérotation rapide** *(Menu 2.4)*

Ce menu permet d'attribuer une touche numérique (2 à 9) à des numéros fréquemment composés.

#### **Attribuer des entrées de numérotation rapide**

- 1. Sélectionnez une touche de **2** à **9**. La touche **1** est réservée à votre serveur de messagerie vocale.
- 2. Sélectionnez un contact dans la liste.
- 3. Si plusieurs numéros sont disponibles, sélectionnez-en un.

#### **Gérer la numérotation rapide**

Dans l'écran de numérotation rapide, appuyez sur <**Options**> pour accéder aux fonctions suivantes :

- **Ajouter** : affectez un numéro à une touche libre.
- • **Voir** : vérifiez le nom et le numéro affectés à une touche.
- • **Changer** : affectez un autre numéro de téléphone à une touche.
- **Supprimer** : annulez le réglage de numérotation rapide affecté à une touche.

#### **Composer des entrées de numérotation rapide**

En mode veille, maintenez la touche correspondante enfoncée.

#### **Ma carte de visite** *(Menu 2.5)*

Ce menu permet de créer votre propre carte de visite et de l'envoyer à d'autres personnes.

#### **Enregistrer votre carte de visite**

La procédure de création d'une carte de visite est identique à celle qui permet d'enregistrer un numéro dans la mémoire du téléphone. ▶ [p. 43](#page-44-0)

#### **Options des cartes de visite**

Après l'enregistrement de la carte de visite, appuyez sur <**Options**> pour accéder aux fonctions suivantes :

- •**Modifier** : modifiez le contenu de la carte.
- **Envoyer via** : envoyez la carte de visite par SMS, MMS ou Bluetooth.
- **Echanger carte** : procédez à un échange de cartes de visite avec une autre personne via Bluetooth.
- **Supprimer** : effacez la carte de visite.

## **Numéros personnels** *(Menu 2.6)*

Ce menu vous permet de vérifier vos propres numéros de téléphone et de les nommer. Les changements effectués ici n'affectent pas les numéros d'abonné enregistrés sur la carte SIM.

#### **Gestion** *(Menu 2.7)*

Ce menu permet de gérer les contacts et de modifier les réglages par défaut du répertoire.

• **Emplacement d'enregistrement** : choisissez une mémoire de stockage par défaut où enregistrer les contacts. Si vous sélectionnez **Toujours demander**, le téléphone vous demandera de choisir une mémoire de stockage à chaque enregistrement d'un numéro.

- **Tout copier** : copiez tous les contacts stockés sur la carte SIM vers la mémoire du téléphone.
- **Tout supprimer** : effacez tous les contacts de la mémoire du téléphone, de la carte SIM, ou des deux.
- **Etat de la mémoire** : vérifiez le nombre de contacts stockés dans la mémoire du téléphone et sur la carte SIM.

### **Numéro de service** *(Menu 2.8)*

Ce menu permet d'afficher la liste des services spéciaux proposés par votre opérateur, parmi lesquels les numéros des services d'urgence et de l'annuaire. Ce menu est uniquement disponible si votre carte SIM prend en charge ces services spéciaux.

Sélectionnez un service, puis appuyez sur  $[\n\bullet]$ .

## **Jeux et applis** *(Menu 3)*

Le menu **Jeux et applis** propose différentes fonctions utiles et divertissantes, telles que des jeux, le lecteur audio, l'enregistreur vocal, le réveil, le chronomètre, etc.

Pour y accéder, appuyez sur <**Menu**> en mode veille et sélectionnez **Jeux et applis**.

## **Lecteur audio** *(Menu 3.1)*

Ce menu vous permet d'écouter de la musique.

### **Télécharger et recevoir de la musique**

Vous pouvez lire des fichiers aux formats mp3 et aac (mp2). Pour enregistrer des fichiers de musique dans la mémoire de votre téléphone :

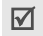

Le téléphone peut lire les fichiers mp3 avec un débit binaire jusqu'à 192 kbit/s.

- Téléchargez via le WAP ▶ [p. 58](#page-59-0)
- Téléchargez depuis un ordinateur à l'aide du logiciel Samsung PC Studio (en option) Guide de l'utilisateur Samsung PC Studio
- Recevez des fichiers via une connexion Bluetooth active  $\blacktriangleright$  [p. 28](#page-29-0)
- Copiez des fichiers sur une carte mémoire, puis insérez-la dans le téléphone ▶ [p. 28](#page-29-1)

Les fichiers téléchargés ou reçus sont stockés dans le dossier **Musique**.

## **Création d'une liste de lecture**

- 1. Dans l'écran du lecteur audio, appuyez sur <sup>&</sup>lt;**Options**>, puis choisissez **Ajouter la musique depuis** <sup>→</sup> mémoire de stockage.
- 2. Appuyez sur  $\left[ \frac{\partial K}{\partial t} \right]$  pour choisir les fichiers à ajouter, puis sur <**Ajouter**>.
- 3. Appuyez sur <**Retour**> pour revenir à l'écran du lecteur audio.

## **Ecouter des fichiers de musique**

Dans l'écran du lecteur audio, appuyez sur  $[OK/\mathbf{Z}]$ .

Pendant la lecture, utilisez les touches suivantes :

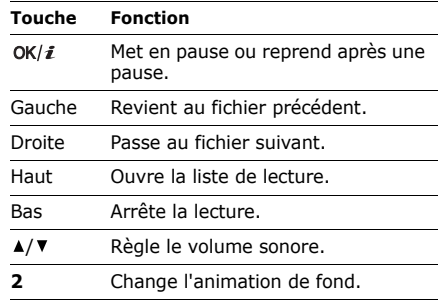

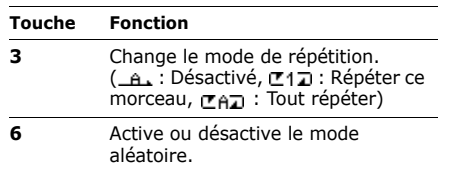

#### **Options du lecteur audio**

Dans l'écran du lecteur audio, appuyez sur <sup>&</sup>lt;**Options**> pour accéder aux fonctions suivantes :

- • **Lecture**/**Pause** : commencez ou suspendez la lecture.
- **Ouvrir liste** : ouvrez la liste de lecture.
- **Aller à Musique** : ouvrez le dossier **Musique**.
- **Envoyer via Bluetooth**: envoyez ce fichier par Bluetooth.
- • **Définir comme** : ce fichier servira de sonnerie ou de mélodie identifiant un correspondant inscrit dans le répertoire.
- **Retirer de la liste** : retirez le fichier sélectionné de la liste de lecture.
- • **Réglages** : modifiez les paramètres par défaut pour la lecture des fichiers de musique.

**Mode répétition** : choisissez un mode de répétition.

**Mode aléatoire** : ordre d'écoute aléatoire des morceaux de la liste.

**Visualisation** : changez l'animation de fond.

**Volume** : choisissez un niveau sonore.

• **Propriétés** : accédez aux propriétés du fichier.

### **Ouvrir la liste de lecture**

Dans l'écran du lecteur audio, appuyez sur [Haut].

Appuyez sur <**Options**> pour accéder aux fonctions suivantes :

- **Lecture** : écoutez le fichier sélectionné.
- **Ajouter la musique depuis** : ajoutez des fichiers à la liste de lecture.
- **Changer l'ordre** : positionnez le fichier sélectionné à un autre emplacement dans la liste.
- **Supprimer** : retirez le fichier sélectionné ou tous les fichiers de la liste de lecture.
- **Propriétés** : affichez les propriétés du fichier.

## **Mémo vocal** *(Menu 3.2)*

Ce menu vous permet d'enregistrer des mémos vocaux ou d'autres sons.

## **Enregistrer un mémo vocal**

- 1. Appuyez sur  $\left[ OK/\mathbf{\vec{i}} \right]$  pour commencer à enregistrer.
- 2. Parlez dans le microphone. Pour interrompre momentanément l'enregistrement ou pour reprendre après une pause, appuyez sur  $\left[ \nabla \mathbf{K} / \hat{\mathbf{z}} \right]$ .
- 3. Pour arrêter l'enregistrement, appuyez sur <sup>&</sup>lt;**Arrêter**> ou sur [Bas]. Le mémo vocal est automatiquement enregistré.
- 4. Pour vérifier le mémo, appuyez sur  $\lceil OK/\mathbf{i} \rceil$ . Pour en enregistrer un autre, appuyez sur [Haut].

### **Ecouter un mémo vocal**

- 1. Appuyez sur <**Options**> et sélectionnez **Accéder aux mémos vocaux**.
- 2. Sélectionnez un mémo vocal. La lecture du mémo sélectionné commence.

Pendant la lecture, utilisez les touches suivantes :

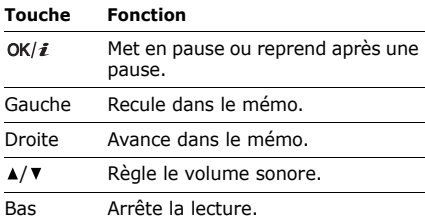

## **Options des mémos vocaux**

Pendant l'enregistrement d'un mémo, appuyez sur <**Options**> pour accéder aux fonctions suivantes :

- • **Lecture** : écoutez le mémo sélectionné en mode lecture.
- **Enregistrer** : enregistrez un nouveau mémo vocal.
- **Liste des mémos vocaux** : affichez la liste des mémos vocaux.
- **Envoyer via** : envoyez le fichier par MMS ou Bluetooth.
- **Supprimer** : supprimez le fichier.
- •**Renommer** : modifiez le nom du fichier.
- **Verrouiller**/**Déverrouiller** : protégez ce fichier contre toute tentative de suppression ou déverrouillez-le.
- **Propriétés** : affichez les propriétés du fichier.

## **JAVA** *(Menu 3.3)*

Ce menu permet d'accéder aux jeux et applications Java fournis avec le téléphone ou téléchargés.

#### **Lancer une application Java**

Sélectionnez une application dans la liste et suivez les instructions qui s'affichent. La procédure peut varier d'une application à l'autre.

#### **Options des applications Java**

Dans la liste des applications, appuyez sur <sup>&</sup>lt;**Options**> pour accéder aux fonctions suivantes :

- **Démarrer** : lancez l'application sélectionnée.
- **Déplacer vers** : déplacez l'application dans un autre dossier.
- **Supprimer** : effacez l'application sélectionnée ou toutes les applications, sauf celles fournies avec le téléphone.
- **Verrouiller**/**Déverrouiller** : protégez cette application contre toute tentative de suppression ou déverrouillez-la.
- **Détails** : affichez les propriétés de l'application.
- • **Autorisations** : définissez les autorisations pour les services entraînant des frais supplémentaires, tels que l'accès au réseau et les SMS.
- **Mettre à jour** : mettez cette application à jour en téléchargeant sa dernière version.
- **Envoyer l'URL via SMS** : envoyez l'adresse URL contenant l'application par SMS.
- • **Etat de la mémoire** : accédez aux informations sur la mémoire occupée par les applications.

• **Réglages** : sélectionnez le profil de connexion à utiliser pour les applications qui doivent accéder au réseau. Vous pouvez également créer ou modifier un profil.  $\blacktriangleright$  [p. 108](#page-109-0)

#### **Fuseaux horaires** *(Menu 3.4)*

Ce menu permet de définir votre fuseau horaire et de connaître l'heure dans d'autres parties du monde.

#### **Définir votre fuseau horaire**

- 1. Dans l'écran Fuseaux horaires, appuyez sur <sup>&</sup>lt;**Options**>, puis choisissez **Modifier**.
- 2. Choisissez **Fuseau horaire**.
- 3. Appuyez sur [Gauche] ou [Droite] pour sélectionner une ville. L'écran affiche l'heure et la date locales du fuseau horaire choisi.
- 4. Appuyez sur <**Enreg.**>.
- 5. Appuyez sur <**Enreg.**> pour rester sur ce fuseau horaire.

#### **Ajouter un fuseau horaire**

- 1. Dans l'écran Fuseaux horaires, appuyez sur <sup>&</sup>lt;**Options**>, puis choisissez **Ajouter**.
- 2. Appuyez sur [Gauche] ou [Droite] pour sélectionner une ville. L'écran affiche l'heure et la date locales du fuseau horaire choisi.
- 3. Appuyez sur <**Enreg.**>.

### **Options des fuseaux horaires**

Dans l'écran Fuseaux horaires, appuyez sur <sup>&</sup>lt;**Options**> pour accéder aux fonctions suivantes :

- •**Modifier** : changez le fuseau horaire local.
- •**Ajouter**: ajoutez un fuseau horaire.

- **Désactiver la seconde horloge**/**Marquer comme seconde horloge** : utilisez le fuseau horaire sélectionné pour l'affichage à deux horloges ou annulez ce réglage.
- **Régler l'heure d'été** : appliquez l'heure d'été au fuseau horaire de votre choix.
- **Supprimer** : supprimez le fuseau horaire sélectionné.
- **Affichage** : choisissez un type d'horloge à afficher en arrière-plan en mode veille. Il est uniquement possible de modifier le type d'horloge si vous avez sélectionné un fuseau horaire pour l'affichage à deux horloges.

## **Réveil** *(Menu 3.5)*

Ce menu permet de programmer des alarmes. Le type d'alarme normale correspond aux paramètres sélectionnés dans le profil. Le réveille-matin n'est pas affecté par les paramètres de sonnerie.

#### **Programmer une alarme**

- 1. Sélectionnez un type d'alarme.
- 2. Définissez chaque option de l'alarme :
	- **Réveil** : activez l'alarme.
	- **Heure réveil** : entrez l'heure à laquelle l'alarme doit se déclencher.
	- **AM/PM** : choisissez entre **AM** (matin) et **PM** (après-midi) lorsque le format 12 heures est sélectionné.
	- **Répéter** : choisissez une option de répétition.
	- **Sonnerie alarme** : choisissez la sonnerie de l'alarme.
- 3. Appuyez sur <**Enreg.**>.

## **Arrêter une alarme**

• S'il ne s'agit pas du réveille-matin, appuyez sur n'importe quelle touche.

• Pour le réveille-matin, appuyez sur  $\leq$ **Confir.** $>$  ou sur  $\left[ OK/\mathbf{i} \right]$ .

Pour éteindre l'alarme et la faire sonner à nouveau dans 5 minutes, appuyez sur <sup>n</sup>'importe quelle touche, sauf sur <**Confir.**<sup>&</sup>gt; et  $[OK/\mathbf{z}].$ 

#### **Désactiver une alarme**

- 1. Sélectionnez l'alarme à désactiver.
- 2. Sélectionnez **Désactivé** dans la ligne **Réveil**.
- 3. Appuyez sur <**Enreg.**>.

#### **Alarmes avec le téléphone éteint**

#### Dans l'écran Réveil, sélectionnez **Activation auto.**→ **Activé**.

Si le téléphone est éteint au moment de l'alarme, il s'allume automatiquement et la sonnerie retentit.

#### **Calculatrice** *(Menu 3.6)*

Ce menu permet d'effectuer des opérations arithmétiques : addition, soustraction, multiplication et division.

- 1. Entrez le premier nombre.
	- Appuyez sur <**.()**> pour insérer une virgule ou une parenthèse.
	- Pour déplacer le curseur, appuyez sur  $[*/]$ ou sur  $\lceil \# \rceil$ .
- 2. Utilisez les touches de navigation pour choisir un opérateur mathématique.
- 3. Entrez le deuxième nombre de l'opération.
- 4. Pour afficher le résultat, appuyez sur  $\lceil OK/\mathbf{i} \rceil$ .
- 5. Si nécessaire, recommencez à partir de l'étape 2 pour continuer le calcul.

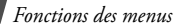

#### **Convertisseur** *(Menu 3.7)*

Ce menu permet d'effectuer les conversions courantes, par exemple de longueurs ou de températures.

- 1. Sélectionnez un convertisseur.
- 2. Appuyez sur [Gauche] ou [Droite] pour sélectionner l'unité d'origine, puis appuyez sur [Bas].
- 3. Entrez la valeur à convertir, puis appuyez sur [Bas].
	- Appuyez sur  $[$   $*$ ] pour insérer une virgule.
	- Appuyez sur  $[#]$  pour définir une température positive (+) ou négative (-).
- 4. Appuyez sur [Gauche] ou [Droite] pour sélectionner une unité de conversion.Le résultat de la conversion s'affiche à l'écran.

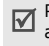

Pour la conversion de devises, vous pouvez afficher et définir les taux de change en appuyant sur <**Voir le taux**>.

#### **Minuteur** *(Menu 3.8)*

Ce menu permet d'utiliser le téléphone pour effectuer un compte à rebours. Le téléphone signale ensuite l'expiration du délai par une sonnerie.

#### **Déclencher le minuteur**

- 1. Appuyez sur <**Régler**>.
- 2. Saisissez la durée du compte à rebours, puis appuyez sur <**OK**>.
- 3. Pour lancer le décompte, appuyez sur  $\lceil OK/\mathbf{\hat{z}} \rceil$ .

#### **Arrêter le minuteur**

- • Appuyez sur n'importe quelle touche lorsque la sonnerie du minuteur retentit.
- Pour arrêter le décompte avant le délai prévu, appuyez sur  $[OK/\mathbf{\hat{z}}]$  dans l'écran du Minuteur.

## **Chronomètre** *(Menu 3.9)*

Ce menu permet de mesurer le temps écoulé.

- 1. Pour lancer le chronomètre, appuyez sur  $\lceil OK/\mathbf{z} \rceil$ .
- 2. Appuyez sur  $\left[ OK/\mathbf{z} \right]$  pour vérifier un temps intermédiaire. Vous pouvez enregistrer jusqu'à 4 temps intermédiaires.

### **Mémo** *(Menu 3.10)*

Ce menu vous permet d'enregistrer et de gérer des mémos.

## **Créer un mémo**

- 1. Appuyez sur <**Options**>, puis choisissez **Créer**.
- 2. Rédigez le texte du mémo, puis appuyez sur  $[OK/\mathbf{z}].$

## **Afficher un mémo**

- 1. Sélectionnez le mémo que vous désirez afficher.
- 2. Pour afficher les autres mémos, appuyez sur [Gauche] ou [Droite].

## **Options des mémos**

Lorsque les détails d'un mémo sont affichés, appuyez sur <**Options**> pour accéder aux fonctions suivantes :

- •**Modifier** : modifiez le texte du mémo.
- • **Envoyer via** : envoyez le mémo sélectionné par SMS, MMS ou Bluetooth.

- **Supprimer** : effacez le mémo.
- **Etat de la mémoire** : vérifiez le nombre de mémos créés.

#### **SIM-AT** *(Menu 3.11)*

Ce menu est disponible si vous possédez une carte SIM qui prend en charge les menus des cartes SIM AT (Application Tool Kit) et qui propose des services supplémentaires (informations, météo, résultats sportifs, loisirs et guidage). La disponibilité de ces services dépend du forfait que vous avez souscrit auprès de votre opérateur.

Pour plus d'informations, consultez la documentation de votre carte SIM ou contactez votre opérateur.

## <span id="page-59-0"></span>**Navigateur** *(Menu 4)*

Le navigateur WAP (Wireless Application Protocol) de votre téléphone vous permet de surfer sur le WAP. Vous pouvez ainsi accéder aux dernières nouvelles et à un large choix de contenus multimédias, tels que des fonds d'écran, des jeux, des sonneries et des musiques.

### **Accueil** *(Menu 4.1)*

Ce menu permet de connecter le téléphone au réseau et de charger la page d'accueil de votre opérateur WAP.

#### **Fonctionnement du navigateur**

Utilisez la touche [Haut] ou [Bas] pour parcourir les éléments du navigateur et appuyez sur  $\left[ \frac{\partial K}{\partial t} \right]$  pour sélectionner un élément.

#### **Options du navigateur**

Sur une page WAP, appuyez sur <**Options**<sup>&</sup>gt; pour accéder aux fonctions suivantes :

- **Aller à** : accédez à la page WAP du lien.
- **Aller à la page d'accueil** : revenez à la page d'accueil.
- **Entrer une URL** : entrez une adresse WAP manuellement.
- **Aller** : avancez ou reculez dans les pages de l'historique.
- **Recharger** : rafraîchissez la page affichée pour mettre son contenu à jour.
- **Favoris** : marquez la page ouverte ou affichez la liste de vos favoris.
- **Envoyer l'URL par SMS** : envoyez l'adresse URL de la page affichée par SMS.
- **Affichage Colonne**/**Affichage Bureau** : changez le mode d'affichage du navigateur.
- **Enregistrer** : enregistrez l'image sélectionnée ou la page en cours.
- **Détails de la page** : affichez les propriétés de la page.
- • **Options du navigateur** : modifiez les différents réglages du navigateur. **Cache** : changez de mode de mémoire cache ou videz la mémoire cache. Il s'agit d'un emplacement de mémoire temporaire qui stocke dans le téléphone les dernières pages WAP consultées.

**Cookies** : modifiez le traitement des cookies ou supprimez les cookies déjà stockés. Les cookies sont des éléments d'informations personnelles envoyés aux serveurs lors de vos navigations sur le WAP.

**Préférences** : modifiez les paramètres sonores et visuels du navigateur.

**Certificats** : affichez les certificats du navigateur WAP.

**A propos du navigateur** : affichez le numéro de version et les informations de copyright du navigateur.

### **Entrer une URL** *(Menu 4.2)*

Ce menu permet de saisir manuellement une adresse WAP et d'accéder à sa page.

Pour ajouter l'adresse saisie à votre liste de favoris, sélectionnez **Ajouter un favori**.

## **Favoris** *(Menu 4.3)*

Ce menu permet d'enregistrer des adresses URL, pour ouvrir rapidement les pages WAP correspondantes, ou d'accéder aux favoris que vous avez enregistrés en naviguant sur le WAP.

## **Ajouter un favori**

- 1. Appuyez sur <**Ajouter**> ou appuyez sur <sup>&</sup>lt;**Options**> et sélectionnez **Ajouter un favori**.
- 2. Nommez le favori et appuyez sur [Bas].
- 3. Saisissez l'adresse URL, puis appuyez sur <sup>&</sup>lt;**Enreg.**>.

## **Accéder à la page d'un favori**

La sélection d'un favori lance automatiquement le navigateur et ouvre la page WAP correspondante.

### **Options des favoris**

Dans l'écran des Favoris, appuyez sur <sup>&</sup>lt;**Options**> pour accéder aux fonctions suivantes :

•**Aller à** : accédez à la page WAP du favori.

- **Accéder à la page d'accueil** : ouvrez la page d'accueil.
- **Entrer une URL** : entrez une adresse WAP manuellement.
- **Modifier un favori** : modifiez l'adresse URL et le titre du favori.
- **Ajouter un favori** : ajoutez un nouveau favori.
- **Envoyer l'URL par SMS** : envoyez l'adresse URL du favori par SMS.
- **Supprimer** : supprimez le favori sélectionné ou tous les favoris.

### **Pages enregistrées** *(Menu 4.4)*

Vous pouvez consulter la liste des pages récemment visitées et enregistrées. Sélectionnez un nom dans la liste pour afficher la page WAP correspondante hors ligne.

Dans la liste des pages enregistrées, appuyez sur <**Options**> pour accéder aux fonctions suivantes :

- • **Afficher** : accédez à la page WAP sélectionnée.
- **Modifier le titre** : permet de modifier le nom de la page WAP sélectionnée.
- **Supprimer** : supprime la page WAP sélectionnée ou toutes les pages.

### **Historique** *(Menu 4.5)*

Vous pouvez consulter la liste des pages récemment visitées.

Sélectionnez un nom dans la liste pour ouvrir la page WAP correspondante.

Dans l'historique, appuyez sur <**Options**> pour accéder aux fonctions suivantes :

- **Ouvrir** : accédez à la page WAP sélectionnée.
- **Supprimer** : supprime la page WAP sélectionnée ou toutes les pages.

#### **Vider le cache** *(Menu 4.6)*

Utilisez ce menu pour vider le cache. Il s'agit d'un emplacement de mémoire temporaire qui stocke dans le téléphone les dernières pages WAP consultées.

## **Réglages navigateur** *(Menu 4.7)*

Ce menu permet de sélectionner le profil de connexion à utiliser pour accéder au WAP. Vous pouvez également créer ou modifier un profil.  $\triangleright$  [p. 108](#page-109-0)

## **Messagerie** *(Menu 5)*

Le menu **Messagerie** permet d'envoyer et de recevoir des SMS et des MMS. Vous y trouverez également les messages push et les messages info.

Pour y accéder, appuyez sur <**Menu**> en mode veille et sélectionnez **Messagerie**.

### **Créer** *(Menu 5.1)*

Ce menu permet de rédiger et d'envoyer des messages.

#### **SMS** *(Menu 5.1.1)*

Le service de messages courts (SMS) permet d'envoyer des messages pouvant contenir des éléments simples (images, mélodies et animations).

#### **Créer et envoyer un SMS**

- 1. Rédigez le texte du message, puis appuyez sur  $[OK/\mathbf{z}]$ .
	- Le nombre maximal de caractères ☑ autorisés dans un SMS varie selon les opérateurs. Si votre message dépasse le nombre maximal de caractères autorisés, votre téléphone le divise en plusieurs parties.
		- Vous pouvez accéder à différentes options en appuyant sur <**Options**>. ▶ section suivante
- 2. Entrez le numéro du destinataire.Pour envoyer le message à plusieurs personnes, renseignez d'autres champs de destinataires.
- 3. Appuyez sur  $[OK/\mathbf{i}]$  pour envoyer le message.

#### **Utiliser des options pendant la rédaction d'un SMS**

Pendant la rédaction d'un message, appuyez sur <**Options**> pour accéder aux fonctions suivantes :

- •**Envoyer** : envoyez le message.
- • **Enreg. + envoi** : envoyez le message, puis enregistrez-le dans le dossier **Messages envoyés**.
- **Insérer** : ajoutez un modèle de SMS, un contact du répertoire, un favori WAP ou une adresse URL.
- • **Ajouter image**/**Ajouter animation**/ **Ajouter mélodie** : ajoutez un fichier multimédia stocké dans la mémoire du téléphone.
- • **Joindre** : ajoutez une entrée du répertoire sous forme de carte de visite ou des éléments du calendrier sous forme de pièce jointe.

- **Enregistrer dans** : enregistrez le message dans un autre dossier.
- **Choix de langue** : changez la langue utilisée en mode de saisie T9.
- **Style du texte** : modifiez les attributs du texte.
- **Mode de saisie** : changez le mode de saisie du texte.

#### **MMS** *(Menu 5.1.2)*

Le service MMS (Multimedia Message Service) permet d'envoyer et de recevoir des messages contenant une combinaison de texte, d'image, de son et de vidéo, d'un téléphone à un autre ou à une adresse électronique.

## **Créer et envoyer un MMS**

1. Sélectionnez la ligne **Objet**.

Vous pouvez utiliser différentes options en appuyant sur <**Options**> dans chaque champ.  $\triangleright$  section suivante

- 2. Saisissez l'objet du message, puis appuyez sur  $\lceil OK/\mathbf{z} \rceil$ .
- 3. Sélectionnez la ligne **Image ou vidéo**.
- 4. Choisissez **Ajouter image** ou **Ajouter vidéo**, puis ajoutez une image ou une séquence vidéo.
	- La taille maximale autorisée pour un message peut varier selon l'opérateur téléphonique.
		- En fonction du type de fichier ou du système DRM (Gestion des droits d'auteur) correspondant, certains fichiers peuvent être impossibles à transférer.
- 5. Sélectionnez la ligne **Sons**.
- 6. Sélectionnez **Ajouter son**, puis ajoutez une séquence audio.
- 7. Sélectionnez la ligne **Message**.
- 8. Rédigez le texte du message, puis appuyez sur  $[OK/\mathbf{z}].$
- 9. Lorsque vous avez terminé, appuyez sur <sup>&</sup>lt;**Options**> et choisissez **Envoyer**.
- 10.Entrez un numéro de téléphone ou une adresse email.

Pour envoyer le message à plusieurs personnes, renseignez d'autres champs de destinataires.

11. Appuyez sur  $\left[ \frac{\partial K}{\partial t} \right]$  pour envoyer le message.

#### **Utiliser des options pendant la rédaction d'un MMS**

Le tableau ci-dessous présente toutes les options existantes, avec ou sans élément ajouté. La dernière partie du tableau regroupe les options communes :

- Objet **Ajouter** : ajoutez l'objet du message.
	- **Modifier** : modifiez l'objet.
	- • **Supprimer l'objet** : effacez l'objet du message.

Image ou •vidéo

- **Ajouter image**/**Ajouter vidéo**: ajoutez un fichier multimédia stocké dans la mémoire du téléphone.
	- **Changer l'image**/**Changer la vidéo**: remplacez l'un des éléments ajoutés.
	- • **Ajouter depuis carte mémoire** : ajoutez un fichier stocké sur une carte mémoire. Cette option est uniquement disponible si une carte mémoire est insérée dans le téléphone.
	- **Supprimer le support** : retirez l'un des éléments ajoutés.
- Sons • **Ajouter son** : ajoutez un fichier multimédia stocké dans la mémoire du téléphone.
- Sons • **Changer le son** : remplacez l'un des éléments ajoutés.
	- **Ajouter depuis carte mémoire** : ajoutez un fichier stocké sur une carte mémoire. Cette option est uniquement disponible si une carte mémoire est insérée dans le téléphone.
	- **Supprimer le son** : retirez l'un des éléments ajoutés.
- Message **Ajouter** : rédigez le texte du message.
	- •**Modifier** : modifiez le texte.
	- • **Supprimer le message** : supprimez le texte du message.
- Pièces jointes • **Voir** : ouvrez l'élément sélectionné.
	- **Supprimer** : retirez l'un des éléments ajoutés.
- Commun • **Aperçu** : regardez votre message tel qu'il s'affichera sur le téléphone de votre destinataire.
	- **Envoyer** : envoyez le message.
	- • **Enregistrer dans** : enregistrez le message dans un autre dossier.
	- • **Ajouter page** : ajoutez des pages. Passez d'une page à l'autre en appuyant sur [Gauche] ou [Droite].
	- **Supprimer la page** : effacez une page.
	- **Modifier la page** : changez sa durée d'affichage ou déplacez-la entre d'autres pages.

• **Joindre** : ajoutez une entrée du répertoire sous forme de carte de visite ou des éléments du calendrier sous forme de pièce jointe.

#### **Mes messages** *(Menu 5.2)*

Ce menu permet d'accéder aux messages reçus, envoyés ou dont l'envoi a échoué.

#### **Boîte de réception** *(Menu 5.2.1)*

Ce dossier contient tous les messages que vous avez reçus.

#### **Afficher un message**

Les icônes apparaissant dans la liste vous renseignent sur la nature des messages :

- •**X**: Message SMS
- •**曝** : Message MMS
- •: Notification de MMS (\*v : En cours de récupération, Xi : Echec de la récupération)
- •**中**: Message vocal
- •**料: Message de configuration, contenant** des paramètres réseau envoyés par votre opérateur
- • : Message info provenant de votre opérateur
- •**Is : Accusé de réception de vos messages**
- En fonction du système DRM (Gestion des  $\triangledown$ droits d'auteur) correspondant, certains messages accompagnés de contenu WAP peuvent être impossibles à transférer.
	- Le symbole **!** accolé à un message signale une priorité élevée.

Pour afficher un message :

- 1. Choisissez le message à afficher.
- 2. Pour afficher les autres messages, appuyez sur  $\lceil * \rceil$  ou  $\lceil # \rceil$ .

#### **Options des messages**

Lorsqu'un message est affiché, appuyez sur <sup>&</sup>lt;**Options**> pour accéder aux fonctions suivantes :

## **SMS**

- **Répondre par SMS** : envoyez un SMS à l'expéditeur.
- **Répondre par MMS** : envoyez un MMS à l'expéditeur.
- **Transférer** : transférez ce message à une autre personne.
- **Supprimer** : effacez le message.
- **Vers téléphone**/**Vers carte SIM** : déplacez le message entre la carte SIM et la mémoire du téléphone.
- **Extraire adresses** : récupérez les URL, les adresses électroniques ou les numéros de téléphone contenus dans le message.
- **Extraire média** : enregistrez le contenu multimédia du message vers la mémoire du téléphone.
- **Verrouiller**/**Déverrouiller** : protégez ce message contre toute tentative de suppression ou déverrouillez-le. Vous pouvez uniquement protéger les messages stockés dans la mémoire de votre téléphone.
- **Liste bloquée** : ajoutez le numéro de l'expéditeur à la liste bloquée pour rejeter tous ses futurs messages.

#### **MMS**

- • **Récupérer** : récupérez le MMS auprès du serveur.
- • **Répondre par SMS** : envoyez un SMS à l'expéditeur.
- **Répondre par MMS** : envoyez un MMS à l'expéditeur.
- **Transférer** : transférez ce message à une autre personne.
- **Supprimer** : effacez le message.
- **Extraire adresses** : récupérez les URL, les adresses électroniques ou les numéros de téléphone contenus dans le message.
- **Extraire média** : enregistrez le contenu multimédia du message vers la mémoire du téléphone.
- **Verrouiller**/**Déverrouiller** : protégez ce message contre toute tentative de suppression ou déverrouillez-le.
- **Propriétés** : affichez les propriétés du message.

#### **Messages de configuration**

- • **Installer** : appliquez la configuration contenue dans le message à votre téléphone.
- **Supprimer** : effacez le message.
- **Verrouiller**/**Déverrouiller** : protégez ce message contre toute tentative de suppression ou déverrouillez-le.

#### **Messages push**

- **Aller à l'URL** : accédez à l'URL contenue dans le message.
- **Supprimer** : effacez le message.
- • **Extraire adresses** : récupérez les URL, les adresses électroniques ou les numéros de téléphone contenus dans le message.
- **Verrouiller**/**Déverrouiller** : protégez ce message contre toute tentative de suppression ou déverrouillez-le.

#### **Messages info**

- **Enregistrer** : conservez le message dans la mémoire du téléphone.
- **Extraire adresses** : récupérez les URL, les adresses électroniques ou les numéros de téléphone contenus dans le message.
- **Supprimer** : effacez le message.

### **Accusés de réception**

- **Extraire adresses** : récupérez les URL, les adresses électroniques ou les numéros de téléphone contenus dans l'accusé de réception.
- **Supprimer** : effacez l'accusé de réception.
- **Verrouiller**/**Déverrouiller** : protégez cet accusé de réception contre toute tentative de suppression ou déverrouillez-le.

## **Brouillons** *(Menu 5.2.2)*

Ce dossier contient les messages que vous avez enregistrés pour les envoyer ultérieurement. Dès que vous sélectionnez un message, il <sup>s</sup>'ouvre en mode d'édition afin que vous puissiez le modifier et l'envoyer.

## **Boîte d'envoi** *(Menu 5.2.3)*

Ce dossier contient les messages que le téléphone est en train d'envoyer ou n'a pas réussi à envoyer.

Les icônes apparaissant dans la liste vous renseignent sur le statut des messages :

- : En cours d'envoi
- : Echec de l'envoi

Lorsqu'un message est affiché, appuyez sur <sup>&</sup>lt;**Options**> pour accéder aux fonctions suivantes :

- •**Renvoyer** : retentez l'envoi du message.
- **Transférer** : transférez ce message à une autre personne.
- **Extraire adresses** : récupérez les URL, les adresses électroniques ou les numéros de téléphone contenus dans le message.
- **Supprimer** : effacez le message.
- **Verrouiller**/**Déverrouiller** : protégez ce message contre toute tentative de suppression ou déverrouillez-le.
- **Propriétés** : affichez les propriétés du message.

#### **Messages envoyés** *(Menu 5.2.4)*

Ce dossier stocke les messages que vous avez envoyés.

Lorsqu'un message est affiché, appuyez sur <sup>&</sup>lt;**Options**> pour accéder aux fonctions suivantes :

- **Envoyer** : envoyez le message.
- **Transférer** : transférez ce message à une autre personne.
- **Extraire adresses** : récupérez les URL, les adresses électroniques ou les numéros de téléphone contenus dans le message.
- **Supprimer** : effacez le message.
- **Verrouiller**/**Déverrouiller** : protégez ce message contre toute tentative de suppression ou déverrouillez-le.
- **Propriétés** : affichez les propriétés du message.

#### **Mes dossiers** *(Menu 5.2.5)*

Ce menu permet de créer de nouveaux dossiers pour classer vos messages.

#### **Créer un dossier**

- 1. Appuyez sur <**Oui**>.
- 2. Nommez le dossier, puis appuyez sur <**OK**>.

#### **Options des dossiers**

Dans la liste des dossiers, appuyez sur <sup>&</sup>lt;**Options**> pour accéder aux fonctions suivantes :

- •**Ouvrir** : ouvrez le dossier sélectionné.
- **Ajouter un dossier** : ajoutez un nouveau dossier.

- **Renommer le dossier** : modifiez le nom du dossier sélectionné.
- **Supprimer** : effacez le dossier sélectionné.

### **Modèles** *(Menu 5.3)*

Ce menu permet de créer et d'utiliser des modèles de messages fréquemment utilisés, ou des portions de texte.

#### **Modèles SMS** *(Menu 5.3.1)*

Vous pouvez accéder aux modèles de SMS prédéfinis ou créer des modèles avec des phrases que vous employez souvent, afin de les utiliser dans vos SMS.

#### **Créer un modèle**

- 1. Sélectionnez un emplacement vide.
- 2. Rédigez le message, puis appuyez sur <**OK**>.

### **Options des modèles**

Dans la liste des modèles, appuyez sur <sup>&</sup>lt;**Options**> pour accéder aux fonctions suivantes :

- •**Modifier** : modifiez le modèle sélectionné.
- • **Envoyer message** : créez et envoyez un nouveau message à l'aide du modèle sélectionné.
- **Supprimer** : effacez le modèle sélectionné.
- **Nouveau** : ajoutez un nouveau modèle.

### **Modèles MMS** *(Menu 5.3.2)*

Vous pouvez accéder aux modèles de MMS prédéfinis ou à ceux que vous avez créés afin de les utiliser dans vos MMS.

Dans la liste des modèles, appuyez sur <sup>&</sup>lt;**Options**> pour accéder aux fonctions suivantes :

•**Afficher** : ouvrez le modèle sélectionné.

- **Modifier** : modifiez le modèle sélectionné.
- •**Envoyer** : envoyez le modèle par MMS.
- • **Supprimer** : effacez le modèle sélectionné ou tous les modèles.

#### **Tout supprimer** *(Menu 5.4)*

Ce menu vous permet de supprimer individuellement le contenu de chaque dossier de messages.

1. Appuyez sur  $[OK/\mathbf{\vec{i}}]$  pour sélectionner les dossiers à vider.

Appuyez deux fois sur cette touche pour pouvoir spécifier les types de messages à supprimer.

- 2. Appuyez sur <**Suppr.**>.
- 3. Appuyez sur [  $OK/\mathbf{i}$  ] pour sélectionner Avec **protection** afin de supprimer les messages protégés, puis appuyez sur <**Oui**>.

4. Appuyez sur <**Oui**> pour confirmer la suppression.

#### **Réglages** *(Menu 5.5)*

Ce menu permet de définir plusieurs options des services de messagerie.

#### **SMS** *(Menu 5.5.1)*

Vous pouvez configurer les paramètres par défaut du service SMS.

• **Options d'envoi** : définissez les options d'envoi des SMS :

**Chemin réponse** : autorisez vos destinataires à vous répondre via votre serveur SMS.

**Accusé réception** : demandez au réseau de vous signaler la réception de vos messages par leurs destinataires.

**Type d'alphabet** : sélectionnez un type de codage des caractères. Si vous sélectionnez **Automatique**, le téléphone passe automatiquement du codage GSM au codage Unicode dès que vous saisissez un caractère Unicode. Le codage Unicode réduit de moitié environ le nombre maximal de caractères autorisés dans un message. Si ce menu <sup>n</sup>'apparaît pas, votre téléphone utilise le réglage Automatique par défaut. **Sélect. support** : selon votre réseau, choisissez entre **GSM** ou **GPRS favori**.

- **Liste bloquée** : spécifiez les numéros dont vous souhaitez rejeter les messages.
- **Profil actuel** : sélectionnez un profil de configuration SMS.
- **Profils SMS** : définissez les propriétés de chaque profil :

**Centre de service** : enregistrez ou modifiez le numéro de votre serveur SMS.

**Dest. par déf.** : entrez le destinataire à utiliser par défaut. Il apparaîtra dans le premier champ Destinataire.

**Type par défaut** : définissez le type de message par défaut. Le réseau convertit les messages au format sélectionné.

**Valid. par défaut** : définissez la durée de conservation de vos messages par le serveur SMS.

**Nom du profil** : nommez le profil.

#### <span id="page-75-0"></span>**MMS** *(Menu 5.5.2)*

Vous pouvez configurer les paramètres par défaut du service MMS.

• **Options d'envoi** : définissez les options pour l'envoi des MMS :

**Accusé réception** : demandez au réseau de vous signaler la réception de vos messages par leurs destinataires.

**Masquer l'adresse** : votre adresse <sup>n</sup>'apparaîtra pas sur le téléphone du destinataire.

**Accusé lecture** : vos messages sont accompagnés d'une demande de lecture/ réponse.

**Priorité** : définissez le niveau de priorité de vos messages.

**Date d'expiration** : définissez la durée de conservation de vos messages par le serveur MMS.

**Délai d'envoi** : définissez le délai d'attente avant l'envoi des messages.

**Taille du message sortant** : sélectionnez la taille maximale autorisée des messages. La taille de message disponible peut varier d'un pays à l'autre.

• **Options de récupération** : définissez les options de réception des MMS :

**Rejeter les expéditeurs inconnus** : le téléphone rejette tous les messages provenant d'expéditeurs inconnus.

**Publicité autorisée** : le téléphone accepte les messages à caractère publicitaire.

**Information autorisée** : le téléphone accepte les messages d'information.

**Autoriser les accusés** : choisissez si le réseau informe l'expéditeur ou non lorsque vous recevez son message.

**Réception locale** : déterminez si votre téléphone récupère systématiquement les nouveaux messages quand vous êtes dans votre zone de couverture locale.

**Réception en itinérance** : déterminez si votre téléphone récupère systématiquement les nouveaux messages quand vous êtes dans une zone couverte par un autre réseau. La réception en zone locale ou en itinérance fonctionne avec les options suivantes :

- **Manuelle** : le téléphone affiche des notifications de réception. Utilisez l'option **Récupérer** pour télécharger manuellement les nouveaux messages.
- **Automatique** : le téléphone récupère systématiquement les messages sur le serveur.
- **Refuser** : le téléphone rejette tous les messages.
- **Liste bloquée** : spécifiez les numéros dont vous souhaitez rejeter les messages.
- • **Profils MMS** : sélectionnez le profil de connexion à utiliser pour les MMS. Vous pouvez également créer ou modifier un profil.  $\triangleright$  [p. 108](#page-109-0)

### **Messages push** *(Menu 5.5.3)*

Vous pouvez modifier les paramètres de réception des messages push par le serveur.

- **Recevoir** : choisissez d'accepter ou de refuser les messages push envoyés par le serveur.
- **Liste bloquée** : gérez les adresses des serveurs bloqués.

### **Messages info** *(Menu 5.5.4)*

Vous pouvez modifier les paramètres de réception des messages info.

- • **Réception** : décidez si vous souhaitez recevoir les messages d'information.
- **Liste codes** : indiquez les canaux dont vous souhaitez recevoir les messages d'information. Pour plus d'informations, contactez votre opérateur.
- • **Langue** : choisissez vos langues préférées pour l'affichage des messages d'information.

# **Messages SOS** *(Menu 5.6)*

En cas d'urgence, vous pouvez envoyer un message d'appel à l'aide à votre famille ou à vos amis. Vous pouvez aussi recevoir des messages SOS de personnes en détresse. Utilisez ce menu pour paramétrer les options d'envoi et de réception des messages SOS.

### **Options d'envoi** *(Menu 5.6.1)*

Vous pouvez définir les options des messages SOS

• **Envoi de SOS** : activez ou désactivez la fonction de message d'appel à l'aide. En mode veille, avec le téléphone fermé, appuyez quatre fois sur  $\lceil \blacktriangle / \blacktriangledown \rceil$  pour envoyer un message SOS.

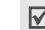

Lorsque le téléphone essaie d'envoyer un message SOS, le symbole a s'affiche en rouge et il n'est plus possible d'accéder aux fonctions des menus. Pour recommencer à utiliser le téléphone normalement, appuyez sur  $\lceil \mathcal{L} \rceil$  lorsque l'icône devient bleue.

- **Destinataires** : indiquez les numéros de téléphone qui doivent recevoir les messages SOS.
- • **Nouvel envoi** : définissez le nombre de fois que le téléphone envoie les messages SOS.
- • **Message** : vérifiez le texte du message SOS.

Pour afficher de l'aide, appuyez sur <**Options**<sup>&</sup>gt;  $\triangledown$ et choisissez **Aide**.

#### **Options de réception** *(Menu 5.6.2)*

Vous pouvez spécifiez si le téléphone doit utiliser le type d'alerte prédéfini (alarme sonore et message d'alerte) pour les messages SOS entrants. Si vous choisissez l'option **Normal**, le téléphone utilise le même réglage pour la sonnerie de messagerie.

# **Etat de la mémoire** *(Menu 5.7)*

Ce menu permet de connaître la quantité de mémoire utilisée par chaque dossier de messages.

# **Gestion fichiers** *(Menu 6)*

Le menu **Gestion fichiers** permet d'accéder à tous les fichiers (images, clips vidéo et audio, musiques et autres) stockés dans le téléphone ou sur une carte mémoire.

Pour y accéder, appuyez sur <**Menu**> en mode veille et sélectionnez **Gestion fichiers**.

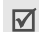

Conformément au système DRM (Gestion des droits d'auteur numériques), certains éléments multimédias téléchargés sur le WAP ou reçus par MMS ne peuvent être lus qu'avec une clé de licence.

### **Images et logos**

Ce menu permet d'afficher les photos prises avec le téléphone et les images téléchargées, reçues dans des messages ou importées depuis un ordinateur.

### **Afficher une image**

- 1. Sélectionnez un dossier d'images.
- 2. Sélectionnez une image.
- 3. Pour afficher les autres images, appuyez sur [Gauche] ou [Droite].

# **Diaporama**

- 1. Sélectionnez **Photos**.
- 2. Appuyez sur <**Options**>, puis choisissez **Diaporama**.
- 3. Choisissez une option d'intervalle. Le diaporama commence.
- 4. Appuyez sur <**Arrêter**> pour l'interrompre.

# **Options des images**

Lorsqu'une image est affichée, appuyez sur <sup>&</sup>lt;**Options**> pour accéder aux fonctions suivantes. Les options disponibles varient en fonction du fichier sélectionné :

- **Liste** : revenez à la liste des images.
- • **Envoyer via** : envoyez le fichier par MMS ou Bluetooth.
- **Définir comme** : faites de l'image votre fond d'écran pour l'écran principal ou associez-la à un correspondant inscrit dans le répertoire.
- **Supprimer** : supprimez le fichier.
- •**Renommer** : modifiez le nom du fichier.
- • **Déplacer vers** : déplacez le fichier dans un autre dossier ou sur une carte mémoire.
- • **Copier sur la carte mémoire** : copiez le fichier sur une carte mémoire. Cette option est uniquement disponible si une carte mémoire est insérée dans le téléphone.
- • **Visible par Bluetooth** : le fichier ou tous les fichiers sont accessibles aux autres périphériques Bluetooth.

- **Verrouiller**/**Déverrouiller** : protégez ce fichier contre toute tentative de suppression ou déverrouillez-le.
- **Détails** : affichez les propriétés du fichier.

# **Vidéos**

Ce menu permet d'afficher les séquences vidéo filmées avec le téléphone, téléchargés, reçues dans des messages ou importées depuis un ordinateur.

Les séquences vidéo filmées avec d'autres  $\triangledown$ appareils, tels que des caméscopes, risquent de ne pas fonctionner correctement sur votre téléphone.

# **Regarder une séquence vidéo**

- 1. Sélectionnez un dossier de fichiers vidéo.
- 2. Sélectionnez une séquence vidéo. La lecture de la vidéo commence.

Pendant la lecture, utilisez les touches suivantes :

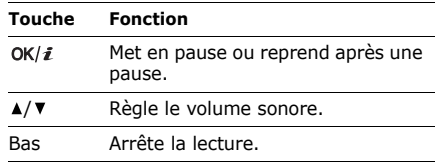

# **Options vidéo**

Après la lecture d'une séquence vidéo, appuyez sur <**Options**> pour accéder aux fonctions suivantes. Les options disponibles varient en fonction du fichier sélectionné :

- •**Liste** : revenez à la liste des vidéos.
- • **Envoyer via** : envoyez le fichier par MMS ou Bluetooth.
- **Définir comme fond d'écran** : si elle est enregistrée au format 3gp, la séquence vidéo peut servir de fond d'écran pour l'écran principal.
- **Supprimer** : supprimez le fichier.
- •**Renommer** : modifiez le nom du fichier.
- • **Déplacer vers** : déplacez le fichier dans un autre dossier ou sur une carte mémoire.
- **Copier sur la carte mémoire** : copiez le fichier sur une carte mémoire. Cette option est uniquement disponible si une carte mémoire est insérée dans le téléphone.
- **Visible par Bluetooth** : le fichier ou tous les fichiers sont accessibles aux autres périphériques Bluetooth.
- **Verrouiller**/**Déverrouiller** : protégez ce fichier contre toute tentative de suppression ou déverrouillez-le.
- **Détails** : affichez les propriétés du fichier.

# **Musique**

Ce menu permet d'accéder aux fichiers de musique téléchargés ou importés depuis un ordinateur.

#### **Ecouter de la musique**

Sélectionnez un fichier. Le lecteur s'ouvre et commence à lire le fichier de musique sélectionné. • [p. 48](#page-49-0)

#### **Sons**

Ce menu permet d'afficher les mémos vocaux enregistrés avec le téléphone et les fichiers audio téléchargés, reçus dans des messages ou importés depuis un ordinateur.

### **Ecouter une séquence audio**

1. Sélectionnez un dossier de fichiers audio.

2. Sélectionnez une séquence audio. Sa lecture commence. Pour les mémos vocaux, voir **Mémo vocal.** ▶ [p. 50](#page-51-0)

# **Options audio**

Pendant l'écoute d'une séquence audio, appuyez sur <**Options**> pour accéder aux fonctions suivantes. Les options disponibles varient en fonction du fichier sélectionné :

- **Liste** : revenez à la liste des sons.
- **Envoyer via** : envoyez le fichier par MMS ou Bluetooth.
- **Définir comme** : ce son servira de sonnerie ou de mélodie pour les appels d'un correspondant inscrit dans le répertoire.
- **Supprimer** : supprimez le fichier.
- •**Renommer** : modifiez le nom du fichier.
- • **Déplacer vers** : déplacez le fichier dans un autre dossier ou sur une carte mémoire.

Cette option est uniquement disponible si une carte mémoire est insérée dans le téléphone.

- **Copier sur la carte mémoire** : copiez le fichier sur une carte mémoire. Cette option est uniquement disponible si une carte mémoire est insérée dans le téléphone.
- **Visible par Bluetooth** : le fichier ou tous les fichiers sont accessibles aux autres périphériques Bluetooth.
- **Verrouiller**/**Déverrouiller** : protégez ce fichier contre toute tentative de suppression ou déverrouillez-le.
- •**Détails** : affichez les propriétés du fichier.

# **Autres fichiers**

Les fichiers que vous avez reçus mais qui ne sont pas compatibles avec votre téléphone sont stockés dans ce dossier. Ils ne peuvent pas être ouverts dans le téléphone. Les formats non pris en charge incluent les fichiers doc, ppt et txt.

Dans la liste des fichiers, appuyez sur <sup>&</sup>lt;**Options**> pour accéder aux fonctions suivantes :

- • **Envoyer via Bluetooth** : envoyez le fichier par Bluetooth.
- **Supprimer** : supprimez le fichier sélectionné ou tous les fichiers.
- •**Renommer** : modifiez le nom du fichier.
- • **Déplacer vers la carte mémoire** : déplacez le fichier sur une carte mémoire. Cette option est uniquement disponible si une carte mémoire est insérée dans le téléphone.
- **Copier sur la carte mémoire** : copiez le fichier sur une carte mémoire. Cette option est uniquement disponible si une carte mémoire est insérée dans le téléphone.
- **Visible par Bluetooth** : le fichier ou tous les fichiers sont accessibles aux autres périphériques Bluetooth.
- **Verrouiller**/**Déverrouiller** : protégez ce fichier contre toute tentative de suppression ou déverrouillez-le.
- **Détails** : affichez les propriétés du fichier.

#### **Carte mémoire**

Utilisez ce menu pour accéder aux fichiers stockés sur une carte mémoire. Ce menu est uniquement disponible si une carte mémoire est insérée dans le téléphone.

- Votre téléphone est conçu pour utiliser des cartes mémoire formatées en FAT16. Si vous introduisez une carte mémoire formatée en FAT32, le téléphone vous demandera de la reformater. Si la carte n'est pas reformatée, vous ne pourrez pas y accéder à partir du téléphone.
	- Le téléphone reconnaîtra uniquement les dossiers **Images**, **Videos**, **Music**, **Sounds** et **Other files** de la carte mémoire.

# **Etat de la mémoire**

Ce menu permet de connaître l'espace occupé par les éléments multimédias dans la mémoire du téléphone ou sur une carte mémoire. Pour le contenu du téléphone, appuyez sur [Gauche] ou [Droite] pour afficher l'état de la mémoire par taille ou par nombre d'éléments enregistrés.

# **Calendrier** *(Menu 7)*

Le menu **Calendrier** vous permet d'organiser votre emploi du temps sur le téléphone.

Pour y accéder, appuyez sur <**Menu**> en mode veille et sélectionnez **Calendrier**.

### **Sélectionner un jour dans le calendrier**

Lorsque vous ouvrez le menu **Calendrier**, l'affichage mensuel apparaît avec la date du jour encadrée en couleur.

- • Pour changer de jour, appuyez sur [Gauche] ou [Droite].
- Pour changer de semaine, appuyez sur [Haut] ou [Bas].
- Pour changer de mois, appuyez sur  $[$   $\blacktriangle /$   $\blacktriangledown$ ].

# **Créer un élément**

Dans le calendrier, vous pouvez inscrire des rendez-vous, des anniversaires et des tâches.

- 1. Sélectionnez une date dans le calendrier.
- 2. Appuyez sur <**Options**> et sélectionnez **Créer** → un type d'élément.
- 3. Entrez les renseignements ou modifiez les paramètres.
- 4. Appuyez sur <**Enreg.**> pour sauvegarder l'élément.

#### **Consulter le calendrier**

Dès que des éléments sont inscrits dans le calendrier, les icônes correspondantes et le nombre d'éléments pour le jour sélectionné apparaissent en bas du calendrier.

- •: Rendez-vous
- •: Anniversaire
- •: Tâche

# **Afficher un élément**

- 1. Dans le calendrier, sélectionnez la date dont vous souhaitez consulter les éléments.
- 2. Sélectionnez un élément pour afficher ses détails.

3. Appuyez sur [Gauche] ou [Droite] pour accéder aux autres éléments programmés le même jour.

Lorsqu'un élément est affiché, appuyez sur <sup>&</sup>lt;**Options**> pour accéder aux fonctions suivantes :

- •**Modifier** : modifiez l'élément.
- •**Créer** : ajoutez un nouvel élément.
- • **Envoyer via** : envoyez l'élément par SMS, MMS ou Bluetooth.
- • **Mode d'affichage** : changez le mode d'affichage du calendrier.
- **Supprimer** : effacez l'élément sélectionné.
- • **Etat de la mémoire** : accédez aux informations sur la mémoire utilisée par les éléments du calendrier.

### **Options du calendrier**

Dans le calendrier, appuyez sur <**Options**<sup>&</sup>gt; pour accéder aux fonctions suivantes :

- **Mode d'affichage** : changez le mode d'affichage du calendrier.
- **Créer** : ajoutez un nouvel élément.
- **Voir** : sélectionnez la date du jour ou entrez une autre date.
- **Trier par** : triez les éléments par type.
- **Supprimer** : effacez des éléments stockés dans le calendrier à l'aide de différentes options.

Les éléments récurrents ne peuvent être supprimés qu'en affichage journalier.

- **Événements manqués** : affichez les éléments dont l'alarme est restée sans réponse.
- **Etat de la mémoire** : accédez aux informations sur la mémoire utilisée par les éléments du calendrier.

### **Modes d'affichage des éléments du calendrier**

Vous pouvez choisir d'afficher le calendrier en vue journalière ou hebdomadaire. Appuyez sur <sup>&</sup>lt;**Options**> et sélectionnez **Mode d'affichage**  $\rightarrow$  un affichage.

# **Affichage quotidien**

Permet de consulter les éléments de la date sélectionnée. Les icônes suivantes indiquent le statut des éléments :

- • $\mathbf{\underline{\triangle}}$ : Alarme programmée
- •: Elément récurrent
- • : Priorité des tâches (Rouge : élevée, Bleu : normale, Gris : basse)
- •: Tâche terminée

Sélectionnez un élément pour afficher ses détails.

### **Affichage hebdomadaire**

Permet de consulter les éléments de la semaine sélectionnée. Dans l'emploi du temps, chaque événement planifié est signalé par une cellule de couleur.

Sélectionnez une cellule à la date de votre choix.

# **Photo** *(Menu 8)*

Le module photo/caméscope intégré à votre téléphone vous permet de prendre des photos et de filmer des séquences vidéo.

Pour y accéder, appuyez sur <**Menu**> en mode veille et sélectionnez **Photo** ou maintenez la touche [ron] enfoncée.

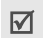

- Ne photographiez et ne filmez pas quelqu'un sans son autorisation.
- Ne photographiez et ne filmez pas dans les endroits où les appareils photo sont interdits.
- Ne prenez pas de photos ou de films susceptibles de ne pas respecter la vie privée des individus.

### <span id="page-88-0"></span>**Photographier avec le téléphone ouvert**

Vous pouvez prendre des photos selon différents modes. L'appareil produit des images au format jpeg.

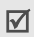

Lorsque vous prenez une photo à la lumière directe du soleil ou dans des conditions de surexposition, des zones d'ombre risquent d'apparaître sur l'image.

# **Photographier**

- 1. Pour allumer le module photo, ouvrez le menu **Photo** ou maintenez la touche [[8] ] enfoncée.
- 2. Procédez aux réglages nécessaires.
	- Appuyez sur  $\leq$   $\mathbb{E}$ > pour accéder aux options photographiques.  $\blacktriangleright$  section suivante
	- Le clavier permet de modifier certains réglages et de changer de mode. • [p. 89](#page-90-0)
- 3. Appuyez sur  $[OK/\mathbf{i}]$  ou sur  $[\sqrt{3}]$  pour prendre une photo. La photo est enregistrée dans le dossier **Photos**.

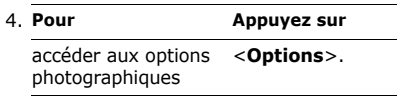

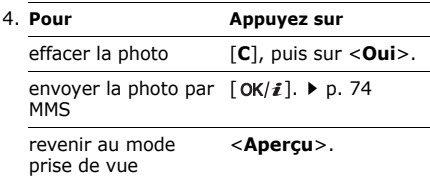

#### **Options photographiques en mode prise de vue**

En mode prise de vue, appuyez sur  $\leq \mathbb{R}$  > pour accéder aux fonctions suivantes :

- • **Enregistrer vidéo** : basculez en mode caméscope.
- **Mode capture** : photographiez dans l'un des modes suivants :

**Prise unique** : un seul cliché en mode normal. Vous pouvez activer ou désactiver l'enregistrement automatique de vos clichés. **Mode rafale** : une série de clichés successifs. Vous pouvez choisir le nombre de clichés et la vitesse de prise de vue.

**Mode mosaïque** : plusieurs clichés fondus dans un même cadre. Vous pouvez choisir la présentation et le mode de prise de vue.

- **Effets** : modifiez la gamme de couleurs ou appliquez des effets spéciaux.
- **Cadres** : appliquez un cadre d'ornement.
- • **Minuteur** : définissez un délai d'attente avant la prise d'une photo.
- **Ouvrir Mes photos** : ouvrez le dossier **Photos**.
- **Réglages photo** : modifiez les réglages photographiques par défaut :

**Taille** : sélectionnez une taille d'image. **Qualité** : sélectionnez la qualité d'image. **Viseur** : sélectionnez un écran d'aperçu.

**Scènes** : activez ou désactivez le mode de prise de vue nocturne.

**Son obturateur** : choisissez le son émis lorsque vous appuyez sur le déclencheur. **Son zoom** : activez ou désactivez l'effet sonore du zoom.

**Son luminosité** : activez ou désactivez l'effet sonore du réglage de la luminosité.

• **Raccourcis photo** : affichez les fonctions des touches disponibles en mode prise de vue.

#### <span id="page-90-0"></span>**Fonctionnement du clavier en mode prise de vue**

Les touches du clavier permettent de modifier les réglages photographiques en mode prise de vue :

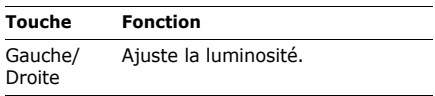

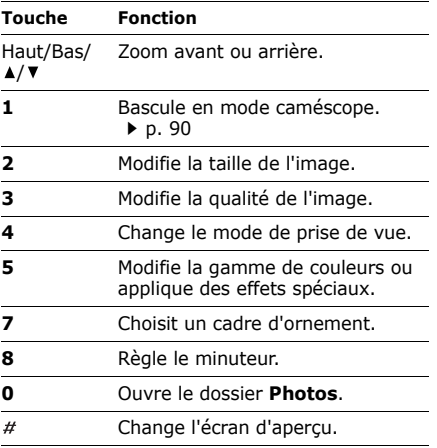

#### **Photographier avec le téléphone fermé**

- 1. Maintenez la touche [ [8] ] enfoncée.
- 2. Lorsque l'indication **Aperçu** s'affiche à l'écran, appuyez sur [  $[3]$  pour prendre une photo. Le cliché est automatiquement enregistré.

# <span id="page-91-0"></span>**Filmer une séquence vidéo**

Vous pouvez filmer dans une séquence vidéo l'image qui s'affiche sur l'écran de l'appareil.

# **Filmer une séquence vidéo**

- 1. En mode prise de vue, appuyez sur [**1**].
- 2. Procédez aux réglages nécessaires.
	- Appuyez sur < $\Box$ > pour accéder aux options photographiques.  $\blacktriangleright$  section suivante
- Le clavier permet de modifier certains réglages et de changer de mode. [p. 92](#page-93-0)
- 3. Appuyez sur  $\left[ \frac{\partial K}{\partial t} \right]$  ou sur  $\left[ \frac{\partial S}{\partial t} \right]$  pour commencer à enregistrer.
- 4. Appuyez sur  $\lceil OK/i \rceil$ ,  $\langle \overline{\Leftrightarrow} \rangle$  ou sur  $\lceil \sqrt[3]{5} \rceil$ pour arrêter l'enregistrement. Le film est automatiquement enregistré dans le dossier **Mes vidéos**.

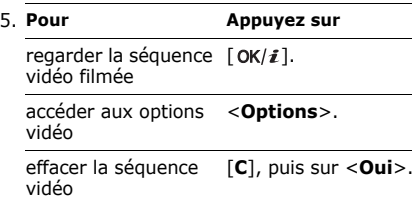

5.**Pour Appuyez sur**

revenir en mode caméscope

<sup>&</sup>lt;**Aperçu**>.

### **Options vidéo en mode caméscope**

En mode caméscope, appuyez sur  $\leq$   $\mathbb{E}$  > pour accéder aux fonctions suivantes :

- • **Prendre une photo** : basculez en mode prise de vue.
- **Effets** : modifiez la gamme de couleurs ou appliquez des effets spéciaux.
- • **Minuteur** : choisissez un délai d'attente avant la mise en route de l'enregistrement.
- • **Aller à Vidéos** : ouvrez le dossier **Mes vidéos**.
- • **Réglages caméscope** : modifiez les réglages d'enregistrement suivants : **Taille** : sélectionnez une taille d'image.

**Capture** : sélectionnez un écran d'aperçu. **Enregistrement audio** : enregistrez l'image avec le son.

**Son zoom** : activez ou désactivez l'effet sonore du zoom.

**Son luminosité** : activez ou désactivez l'effet sonore du réglage de la luminosité.

• **Raccourcis caméscope** : affichez les fonctions des touches disponibles en mode caméscope.

#### <span id="page-93-0"></span>**Fonctionnement du clavier en mode caméscope**

Les touches du clavier permettent de modifier les réglages photographiques en mode caméscope :

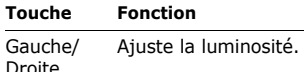

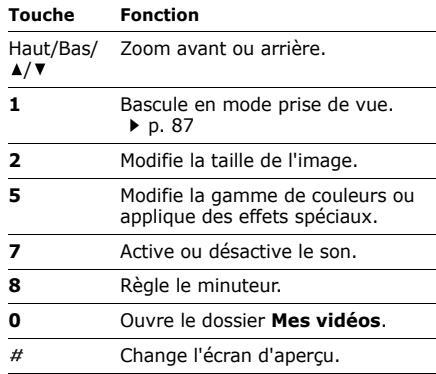

# **Réglages** *(Menu 9)*

Le menu **Réglages** contient de nombreuses options destinées à adapter le téléphone à vos préférences et à vos besoins. Vous pouvez également y rétablir ses réglages d'origine. Pour y accéder, appuyez sur <**Menu**> en mode veille et sélectionnez **Réglages**.

#### **Heure & date** *(Menu 9.1)*

Ce menu permet de modifier la date et l'heure affichées par votre téléphone. Avant de définir ces éléments, indiquez votre fuseau horaire dans le menu **Fuseaux horaires**. **P** [p. 53](#page-54-0)

• **Mise à jour fuseau horaire** : choisissez l'une des options suivantes.

**D'abord demander** : lorsque vous voyagez à l'étranger, le téléphone lit le MCC (Code pays mobile) du réseau et adapte l'heure automatiquement en fonction du pays dans lequel vous vous trouvez.

Avant la mise à jour, le téléphone demande si vous souhaitez adapter l'heure.

L'heure peut ne pas être mise à jour lorsque vous vous déplacez d'un fuseau horaire à un autre à l'intérieur d'un même pays.

**Manuel seulement** : vous pouvez régler la date et l'heure manuellement.

**Automatique** : le téléphone adapte l'heure grâce aux informations du réseau.

- **Fuseau horaire** : définissez le fuseau horaire local. Sélectionnez la ville qui correspond à votre région.
- **Heure d'été** : activez ou désactivez l'heure d'été.
- **Régler l'heure** : saisissez l'heure.
- • **AM/PM** : choisissez entre **AM** (matin) et **PM** (après-midi) lorsque le format 12 heures est sélectionné
- • **Format heure** : sélectionnez le format d'affichage de l'heure.

- **Régler date**: entrez la date du jour.
- **Format date** : sélectionnez un format de date.
- **1er jour de la semaine** : définissez le jour qui débute la semaine dans le calendrier.

# **Téléphone** *(Menu 9.2)*

De nombreuses fonctions du système de votre téléphone vous permettent d'effectuer des réglages personnalisés.

```
\mathbf{V} Certains menus ne sont pas disponibles chez
tous les opérateurs téléphoniques.
```
#### **Langue** *(Menu 9.2.1)*

Ce menu permet de choisir la langue du texte affiché à l'écran. Si vous choisissez **Automatique**, le téléphone utilise la langue de la carte SIM.

### **Message d'accueil** *(Menu 9.2.2)*

Ce menu permet de définir le message d'accueil qui s'affiche brièvement lors de la mise en marche du téléphone.

#### **Raccourcis** *(Menu 9.2.3)*

Les touches de navigation peuvent servir de raccourcis pour accéder directement à certains menus en mode veille. Ce menu permet de modifier les raccourcis affectés aux touches [Bas], [Gauche] et [Droite]. La touche [Haut] est un raccourci réservé au mode **Mon menu**.

### **Affecter un raccourci à un menu**

- 1. Sélectionnez la touche qui servira de raccourci.
- 2. Sélectionnez le menu à affecter à cette touche.

#### **Options des raccourcis**

Appuyez sur <**Options**> pour accéder aux fonctions suivantes :

- **Changer** : affectez ou changez un raccourci de menu.
- **Supprimer** : désactivez le raccourci affecté à la touche sélectionnée.
- **Tout supprimer** : désactivez tous les raccourcis affectés.

#### **Mon menu** *(Menu 9.2.4)*

Vous pouvez créer un menu contenant vos éléments de menu favoris et y accéder facilement en appuyant sur [Haut] en mode veille.

### **Paramétrage des éléments Mon menu**

- 1. Sélectionnez un élément à modifier.
- 2. Choisissez un élément de menu.

# **Options des éléments**

Appuyez sur <**Options**> pour accéder aux fonctions suivantes :

- •**Attribuer** : attribuez un élément.
- •**Changer** : modifiez l'élément sélectionné.
- •**Supprimer** : effacez l'élément sélectionné.
- • **Tout supprimer** : effacez tous les éléments.

# **Touche volume** *(Menu 9.2.5)*

Ce menu permet de définir si le téléphone désactive la sonnerie ou rejette la communication lorsque vous maintenez la touche  $\lceil \blacktriangle / \blacktriangledown \rceil$  enfoncée à l'arrivée d'un appel. Vous pouvez aussi paramétrer l'envoi d'un SMS à l'appelant si son appel est rejeté.

# **Autres réglages** *(Menu 9.2.6)*

Ce menu permet de modifier d'autres paramètres du téléphone.

- **Rappel automatique** : votre téléphone effectuera jusqu'à dix tentatives de rappel d'un numéro après un essai infructueux.
- **Clapet actif** : le téléphone décroche automatiquement lorsque vous ouvrez l'appareil.
- **Toutes touches** : choisissez si le téléphone décroche automatiquement lorsque vous appuyez sur n'importe quelle touche, sauf sur <**Refuser**> et sur [  $\mathcal{F}$  ].

### **Mode hors-ligne** *(Menu 9.2.7)*

Utilisez ce menu pour régler le téléphone en Mode hors-ligne ou pour rétablir le mode normal.

### **Affichage** *(Menu 9.3)*

Ce menu permet de modifier l'affichage et l'éclairage de l'écran.

### **Fonds d'écran** *(Menu 9.3.1)*

Vous pouvez définir le fond d'écran affiché en mode veille sur l'écran principal.

- • **Fond d'écran principal** : sélectionnez une image ou un clip vidéo à afficher sur l'écran principal.
- **Fond d'écran calendrier** : permet d'afficher le calendrier du mois en cours.
- **Position du texte** : choisissez la place du texte à l'écran. Si vous ne souhaitez afficher aucun texte, sélectionnez **Désactivé**.
- **Style du texte** : sélectionnez un style de police.
- **Couleur du texte** : sélectionnez la couleur de la police.
- • **Logo** : le téléphone affiche une image sur l'écran de veille à la place du logo de votre opérateur. Cette option n'est disponible qu'après la réception d'une image dans un message.

### **Style du menu principal** *(Menu 9.3.2)*

Vous pouvez choisir le style d'affichage de l'écran du menu principal.

#### **Couleur des menus** *(Menu 9.3.3)*

Vous pouvez choisir un modèle de couleurs pour le mode menu.

#### **Luminosité** *(Menu 9.3.4)*

Vous pouvez adapter la luminosité de l'écran en fonction des conditions d'éclairage.

### **Rétroéclairage** *(Menu 9.3.5)*

Vous pouvez choisir les durées d'activation du rétroéclairage et de persistance de l'affichage lorsque le téléphone n'est pas utilisé.

• **Rétroéclairage normal** : sélectionnez la durée de persistance du rétroéclairage.

• **Rétroéclairage tamisé** : sélectionnez la durée de persistance de l'affichage en mode tamisé après l'extinction du rétroéclairage de l'écran. Après la durée prédéfinie, l'écran s'éteint.

### **Affichage de la numérotation** *(Menu 9.3.6)*

Ce menu permet de personnaliser l'affichage des numéros saisis et la couleur de l'arrièreplan utilisé pour la composition des numéros de téléphone.

### **Style d'horloge** *(Menu 9.3.7)*

Ce menu permet de choisir un type d'horloge à afficher en arrière-plan en mode veille. Il est uniquement possible de modifier le type d'horloge si vous avez sélectionné un fuseau horaire pour l'affichage à deux horloges.

#### **Affichage infos appelant** *(Menu 9.3.8)*

Ce menu permet de régler le téléphone pour qu'il affiche des notifications sur les appels manqués avec des informations sur les derniers appelants. Pour que l'écran externe affiche les informations sur l'appelant, sélectionnez l'option **Ecran externe également**.

# **Couleur de police de l'écran externe**

*(Menu 9.3.9)*

Ce menu permet de personnaliser la couleur du rétroéclairage de l'écran externe.

### **Sonneries** *(Menu 9.4)*

Ce menu permet de personnaliser différents réglages sonores.

#### **Appels entrants** *(Menu 9.4.1)*

Ce menu permet de modifier les réglages sonores des appels entrants.

- **Sonnerie** : choisissez une sonnerie pour les appels.
- **Volume** : choisissez le volume sonore de la sonnerie.
- **Type d'indicateur** : sélectionnez le type de sonnerie qui vous signalera les appels entrants.

# **Tonalité clavier** *(Menu 9.4.2)*

Ce menu vous permet de choisir le son émis par le clavier lorsque vous appuyez sur ses touches.

### **Tonalité messages** *(Menu 9.4.3)*

Ce menu vous permet de modifier les réglages sonores des messages entrants en fonction du type de messages.

- **Sonnerie** : choisissez parmi les différentes sonneries proposées.
- **Type d'indicateur** : choisissez un type d'indicateur pour l'arrivée des messages.

• **Répétition** : choisissez la fréquence de notification de l'arrivée des nouveaux messages.

#### **Marche/arrêt** *(Menu 9.4.4)*

Ce menu vous permet de choisir la mélodie émise par le téléphone lors de sa mise en marche et de son arrêt.

### **Mode discret** *(Menu 9.4.5)*

Ce menu permet de choisir le type d'alerte utilisé par le téléphone lorsqu'il est en mode silencieux.

#### **Autres sons** *(Menu 9.4.6)*

Ce menu vous permet de personnaliser d'autres tonalités pour votre téléphone.

• **Bip durée appel** : pendant les appels sortants, le téléphone émet un bip toutes les minutes pour vous informer de la durée de vos communications.

- **Tonalité de connexion** : le téléphone émet un bip lorsque la liaison avec l'autre appareil est établie.
- **Signal d'appel** : le téléphone émet un bip à l'arrivée d'un message ou lors du déclenchement d'une alarme pendant que vous êtes en ligne.
- **Bip d'erreur** : le téléphone émet un bip lorsqu'une fenêtre contextuelle s'ouvre.

# **Services réseau** *(Menu 9.5)*

Ce menu permet d'accéder aux différents services de votre réseau téléphonique. Au besoin, contactez votre opérateur pour connaître la disponibilité de ces services et vous y abonner.

### **Renvoi d'appel** *(Menu 9.5.1)*

Ce service réseau permet de rediriger les appels entrants vers le numéro de votre choix.

- 1. Sélectionnez une option de renvoi d'appels :
	- **Renvoi inconditionnel** : tous les appels sont systématiquement redirigés.
	- **Occupé** : les appels sont redirigés lorsque vous êtes déjà en ligne.
	- **En absence** : les appels sont renvoyés lorsque vous ne répondez pas.
	- **Injoignable** : transfère les appels si vous ne vous trouvez pas dans une zone couverte par votre opérateur ou lorsque votre téléphone est éteint.
	- **Tout annuler** : annule tous les réglages de renvoi d'appels.
- 2. Sélectionnez le type d'appels à rediriger.
- 3. Sélectionnez **Activer**. Pour interrompre le renvoi d'appels, sélectionnez **Désactiver**.
- 4. Sur la ligne **Renvoi vers**, entrez le numéro qui doit recevoir les appels redirigés.
- 5. Si vous avez sélectionné **En absence**, passez à la ligne **secondes** et choisissez le délai d'attente du réseau avant le renvoi d'un appel (en secondes).
- 6. Appuyez sur <**Sélect.**>.

### **Interdiction d'appel** *(Menu 9.5.2)*

Ce service réseau vous permet de restreindre vos communications.

- 1. Sélectionnez une option d'interdiction d'appel :
	- **Tous les appels sortants** : vous ne pouvez passer aucun appel.
	- **Appels internationaux** : vous ne pouvez pas appeler vers l'étranger.
	- **Internationaux sauf origine** : à l'étranger, seuls les numéros du pays où vous vous trouvez peuvent être appelés, ainsi que ceux de votre propre pays.
- **Tous les appels entrants** : interdit tous les appels entrants.
- **Appels entrants en déplacement**: vous ne pouvez recevoir aucun appel lorsque vous utilisez votre téléphone en dehors de votre zone de couverture.
- **Tout annuler** : désactive tous les réglages d'interdiction d'appel. Vous pouvez téléphoner et recevoir des appels normalement.
- **Changer mot de passe d'interdiction** : changez le mot de passe d'interdiction d'appel fourni par votre opérateur.
- 2. Sélectionnez le type d'appels à interdire.
- 3. Sélectionnez **Activer**. Pour interrompre l'interdiction d'appel, sélectionnez **Désactiver**.
- 4. Saisissez le mot de passe d'interdiction d'appel fourni par votre opérateur, puis appuyez sur <**Sélect.**>.

### **Signal d'appel** *(Menu 9.5.3)*

Ce service réseau vous signale qu'une autre personne cherche à vous joindre quand vous êtes déjà en ligne.

- 1. Sélectionnez le type d'appels concerné par cette option.
- 2. Sélectionnez **Activer**. Pour interrompre le signal d'appel, sélectionnez **Désactiver**.

### **Sélection réseau** *(Menu 9.5.4)*

Ce service vous permet d'indiquer si le choix du réseau à utiliser lorsque vous êtes en dehors de votre zone de couverture nationale s'effectue automatiquement ou manuellement. Vous pouvez utiliser un réseau différent du vôtre si un contrat d'itinérance a été conclu entre les deux opérateurs.

#### **Présentation numéro** *(Menu 9.5.5)*

Ce service réseau vous permet de masquer votre numéro de téléphone lorsque vous effectuez un appel. Si vous choisissez l'option **Prédéfini**, le téléphone utilise le réglage du réseau.

 $\triangledown$ 

Sur certains réseaux, il est impossible de modifier le réglage de présentation du numéro.

#### **N° de messagerie** *(Menu 9.5.6)*

Ce menu permet d'enregistrer le numéro de votre serveur de messagerie vocale et de consulter votre répondeur.

- **Appeler messagerie vocale** : appelez le serveur de messagerie vocale pour écouter les messages enregistrés sur votre répondeur.
- **N° messagerie vocale** : entrez le numéro du serveur de messagerie vocale.

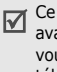

Ce numéro doit être stocké dans le téléphone avant le premier accès au répondeur. Il doit vous être communiqué par votre opérateur téléphonique.

### **Groupe fermé** *(Menu 9.5.7)*

Ce menu vous permet de limiter vos appels entrants et sortants à un groupe d'utilisateurs sélectionnés. Pour plus d'informations sur la création d'un groupe fermé, contactez votre opérateur.

- • **Liste index** : activez, ajoutez ou supprimez des numéros d'index de groupe.
- **Accès extérieur** : autorisez l'accès aux numéros qui ne font pas partie du groupe fermé. Cette option dépend de votre abonnement au service de Groupe fermé.
- **Groupe prédéfini** : activez le groupe fermé par défaut si vous en avez défini un avec votre opérateur.

Lorsque vous appellerez un correspondant, vous aurez la possibilité d'utiliser ce groupe par défaut sans avoir à le sélectionner dans la liste.

#### **Bluetooth** *(Menu 9.6)*

Grâce à la technologie Bluetooth, votre téléphone peut se connecter à d'autres périphériques Bluetooth sans aucun branchement physique et vous pouvez échanger du contenu avec d'autres appareils, téléphoner en gardant les mains libres et contrôler votre téléphone à distance.

La technologie Bluetooth permet de connecter, sans fil et gratuitement, tous les appareils compatibles Bluetooth présents dans un rayon de 10 mètres. Les appareils Bluetooth échangeant leurs données à l'aide d'ondes hertziennes, ils n'ont pas besoin d'être alignés visuellement pour communiquer.

 $\triangledown$ 

Si des obstacles se trouvent entre les deux appareils, la distance de fonctionnement peut être réduite.

- Pour obtenir de bonnes performances, évitez d'employer Bluetooth en même temps que les fonctions multimédias.
- Votre téléphone peut ne pas fonctionner avec certains appareils, en particulier ceux qui <sup>n</sup>'ont pas été testés ou approuvés par Bluetooth SIG.

# **Configurer Bluetooth**

Le menu **Bluetooth** propose les options suivantes :

- • **Activer** : activez ou désactivez la fonction Bluetooth.
- • **Mes périphériques** : recherchez les appareils Bluetooth connectables.

- **Visibilité du terminal** : autorisez ou interdisez les autres appareils Bluetooth à localiser votre téléphone.
- **Nom du téléphone** : attribuez un nom Bluetooth à votre téléphone ; il s'affichera sur les autres périphériques.
- **Mode sécurisé** : déterminez si le téléphone vous demande une confirmation avant d'autoriser d'autres périphériques à accéder à vos données.
- **Services Bluetooth** : affichez la liste des services Bluetooth disponibles.

#### **Rechercher un périphérique Bluetooth et s'y connecter**

- 1. Dans le menu **Bluetooth**, choisissez **Mes périphériques**.
- 2. Sélectionnez **Rechercher nouveau périphérique**.

Après la recherche, la liste des appareils accessibles s'affiche. Les icônes suivantes vous renseignent sur leur type :

- •**B**: Téléphone portable
- •a: Casque stéréo
- 图: Casque mono/Kit mains libres pour voiture
- •**▲**: Imprimante
- •**B**: PDA
- •**显: Ordinateur**
- : Périphérique inconnu

La couleur de l'icône indique l'état du périphérique :

- Gris pour les appareils non associés
- •Bleu pour les appareils associés
- • Orange pour les appareils actuellement connectés à votre téléphone
- 3. Sélectionnez un périphérique.

4. Entrez le code Bluetooth, puis appuyez sur <sup>&</sup>lt;**OK**>. Ce code ne sert qu'une fois ; il n'est pas nécessaire de le mémoriser.

Lorsque l'utilisateur de l'autre périphérique entre le même code, l'association des deux appareils est effective.

Certains périphériques, notamment les casques et les kits mains libres pour voiture, possèdent un code PIN Bluetooth fixe, par exemple 0000. Si c'est le cas de l'appareil auquel vous souhaitez vous connecter, vous devez saisir ce code.

#### **Options des périphériques**

Dans la liste des périphériques, appuyez sur <sup>&</sup>lt;**Options**> pour accéder aux fonctions suivantes :

• **Connexion** : connectez-vous à un casque, une oreillette ou un kit mains libres pour voiture.

- • **Déconnecter** : mettez fin à la liaison avec l'appareil connecté.
- • **Parcourir les fichiers** : recherchez des données dans l'autre périphérique et importez-les directement dans votre téléphone.
- **Liste de services** : affichez la liste des services Bluetooth du périphérique.
- • **Renommer** : renommez le périphérique associé.
- • **Autoriser périphérique**/**Interdire périphérique** : choisissez si le système doit ou non demander votre autorisation lorsque d'autres périphériques tentent de se connecter à votre téléphone.
- **Supprimer** : retirez le périphérique sélectionné ou tous les périphériques de la liste.

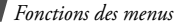

# **Sécurité** *(Menu 9.7)*

Ce menu permet de protéger votre appareil contre les utilisations non autorisées en gérant les différents codes d'accès du téléphone et de la carte SIM.

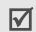

Si vous saisissez un code PIN/PIN2 incorrect à trois reprises, votre carte SIM est automatiquement bloquée. Pour la débloquer, vous devez saisir votre code PUK ou PUK2 (Personal Unblocking Key). Ces codes sont fournis par votre opérateur téléphonique.

#### **Vérifier code PIN** *(Menu 9.7.1)*

Le code PIN (Numéro d'identification personnel de 4 à 8 chiffres) protège votre carte SIM contre les utilisations non autorisées. Lorsque cette fonction est activée, le téléphone réclame ce code à chaque mise en marche.

### **Changer le code PIN** *(Menu 9.7.2)*

Ce menu permet de modifier votre code PIN. Pour ce faire, la fonction de vérification du code PIN doit être activée.

#### **Verrouiller téléphone** *(Menu 9.7.3)*

Ce menu permet de verrouiller le téléphone pour le protéger contre les utilisations frauduleuses. Lorsque cette fonction est activée, vous devez saisir un code de 4 à 8 chiffres à chaque mise en marche de l'appareil. Ce mot de passe est initialement réglé sur **00000000**, Pour le modifier, utilisez le menu **Changer mot de passe**.

#### **Changer mot de passe** *(Menu 9.7.4)*

Ce menu permet de modifier le mot de passe du téléphone.
## <span id="page-108-1"></span>**Confidentialité** *(Menu 9.7.5)*

Ce menu permet de verrouiller l'accès aux messages, aux fichiers et à toutes les fonctions du téléphone, à l'exception des fonctions d'appel. Lorsque cette option est activée, le mot de passe du téléphone est réclamé pour tout accès aux éléments et fonctions verrouillés.

### <span id="page-108-0"></span>**Verrouiller SIM** *(Menu 9.7.6)*

Ce menu permet d'empêcher votre téléphone de fonctionner avec une carte SIM autre que la vôtre en lui attribuant un code de verrouillage SIM. Pour utiliser une autre carte SIM, vous devez saisir ce code de verrouillage.

## <span id="page-108-2"></span>**Mode FDN** *(Menu 9.7.7)*

Le mode FDN (numérotation fixe), s'il est pris en charge par votre carte SIM, vous permet de restreindre vos appels sortants à un nombre limité de numéros de téléphone.

Lorsque cette fonction est activée, vous pouvez uniquement appeler les numéros enregistrés sur votre carte SIM.

### <span id="page-108-3"></span>**Changer PIN2** *(Menu 9.7.8)*

S'il est pris en charge par votre carte SIM, ce menu permet de modifier le code PIN2 actuel.

## <span id="page-108-4"></span>**Traçage du mobile** *(Menu 9.7.9)*

Lorsque quelqu'un tente d'utiliser votre téléphone avec une autre carte SIM, votre appareil envoie automatiquement un message de suivi prédéfini à votre famille ou à vos amis. Vous pouvez alors connaître le numéro qui émet les messages et retrouver la trace de votre téléphone. Cette fonctionnalité est très pratique en cas de vol ou de perte du téléphone.

### *Fonctions des menus*

☑

L'envoi du message de suivi sera facturé à l'utilisateur de la carte SIM non autorisée. Pour utiliser le téléphone avec une autre carte SIM, vous devez d'abord désactiver cette fonction.

- 1. Entrez le mot de passe du téléphone, puis appuyez sur <**OK**>.
- 2. Renseignez les options suivantes :
	- **Traçage du mobile** : activez la fonction de traçage du mobile.
	- **Destinataires** : indiquez les numéros de téléphone qui doivent recevoir les messages de suivi.
	- **Expéditeur** : entrez le nom de l'expéditeur.
	- **Message** : vérifiez le texte du message de suivi.
- 3. Lorsque vous avez terminé, appuyez sur <sup>&</sup>lt;**Enreg.**<sup>&</sup>gt;

4. Appuyez sur <**Accept.**> pour marquer votre accord avec les conditions de service affichées à l'écran.

## <span id="page-109-0"></span>**Connexion** *(Menu 9.8)*

Ce menu permet de créer et de personnaliser les profils de configuration pour la connexion de votre téléphone au réseau. Ces paramètres sont indispensables pour utiliser le navigateur WAP ou pour envoyer des MMS.

冈

Votre téléphone est configuré par défaut pour se connecter au réseau. Si vous modifiez la configuration sans consulter au préalable votre opérateur, les fonctions WAP et MMS risquent de ne plus fonctionner correctement.

## **Créer un profil**

1. Appuyez sur <**Nouveau**>. Si un profil est déjà enregistré, appuyez sur <**Options**> et choisissez **Ajouter nouvelle connexion**.

- 2. Définissez les paramètres suivants :
	- **Nom du proxy** : nommez le profil.
	- **URL page d'accueil** : entrez l'adresse URL de la page utilisée comme page d'accueil.
	- **Proxy** : activez ou désactivez le serveur proxy.
	- **Adresse IP** : entrez l'adresse IP du serveur proxy.
	- **Port** : entrez le numéro de port du serveur proxy.
	- **Durée** : définissez la durée d'inactivité après laquelle le réseau sera automatiquement déconnecté.
	- **DNS** : activez ou désactivez les adresses du serveur de noms de domaines.
	- **DNS1** et **DNS2** : entrez les adresses DNS primaire et secondaire.
	- **Support** : sélectionnez le type de support réseau.

• **Réglages avancés** : modifiez les options avancées. Elles varient en fonction du choix du support réseau.

*Si le réseau est de type GPRS :*

**APN** : entrez le nom du point d'accès. **Identifiant** : entrez l'identifiant de connexion.

**Mot de passe** : entrez le mot de passe de connexion.

*Si le réseau est de type GSM :*

**Composer numéro** : entrez le numéro de téléphone du serveur PPP.

**Identifiant** : entrez l'identifiant de connexion.

**Mot de passe** : entrez le mot de passe de connexion.

**Type d'appel** : sélectionnez un type d'appel pour la transmission des données.

3. Appuyez sur <**Enreg.**> pour enregistrer le profil.

*Fonctions des menus*

## **Options des profils**

Appuyez sur <**Options**> pour accéder aux fonctions suivantes :

- •**Modifier** : modifiez le profil sélectionné.
- **Supprimer** : effacez le profil.
- **Ajouter nouvelle connexion** : créez un nouveau profil.

## <span id="page-111-0"></span>**Réinit. réglages** *(Menu 9.9)*

Ce menu permet de rétablir les réglages d'origine de toutes les options que vous avez modifiées.

- 1. Appuyez sur  $\left[ \frac{\partial K}{\partial t} \right]$  pour sélectionner les catégories de réglages à réinitialiser.
- 2. Appuyez sur <**Réinit.**>.
- 3. Appuyez sur <**OK**> pour confirmer la remise à zéro.

4. Entrez le mot de passe du téléphone, puis appuyez sur <**OK**>.

Ce mot de passe est initialement réglé sur **00000000**, mais vous pouvez le modifier.  $\blacktriangleright$  [p. 106](#page-107-0)

# <span id="page-112-0"></span>*Dépannage*

### *Support technique*

Pour éviter tout appel inutile, procédez aux vérifications élémentaires énumérées dans cette section avant de contacter votre support technique.

### **Lorsque vous allumez votre téléphone, les messages suivants s'affichent à l'écran :**

« Insérer carte SIM »

- Vérifiez que la carte SIM est installée correctement.
- « Entrer mot passe »
- La fonction de verrouillage automatique a été activée. Pour pouvoir utiliser le téléphone, vous devez saisir son mot de passe.
- « Entrer PIN »
- Vous utilisez ce téléphone pour la première fois. Vous devez saisir le code PIN fourni avec la carte SIM.
- • L'option imposant la saisie du code PIN à chaque utilisation du téléphone a été activée. A chaque mise en service du téléphone, le code PIN doit être saisi. Pour désactiver cette fonction, utilisez le menu **Vérifier code PIN**.
- « Entrer PUK »
- • Un code PIN incorrect a été saisi à trois reprises et la carte SIM est maintenant bloquée. Entrez le code PUK fourni par votre opérateur téléphonique.

*Dépannage*

### **Le message « Aucun service » ou « Service indisponible » s'affiche sur l'écran.**

- La connexion au réseau a été perdue. Vous êtes peut-être dans une zone de réception médiocre. Déplacez-vous et recommencez.
- Vous tentez d'accéder à une option pour laquelle vous n'avez souscrit aucun abonnement auprès de votre opérateur. Contactez-le pour obtenir plus d'informations.

#### **Vous avez saisi un numéro, mais il n'a pas été composé.**

- Assurez-vous d'avoir appuyé sur  $[\infty]$ .
- Assurez-vous d'avoir accédé au réseau cellulaire approprié.
- Assurez-vous de ne pas avoir programmé une option d'interdiction d'appel sortant.

### **Votre correspondant ne parvient pas à vous joindre.**

- Assurez-vous que votre téléphone est allumé. ( $\sqrt{\sigma}$ ] plus de 2 secondes.)
- Assurez-vous de vous connecter au réseau cellulaire approprié.
- Assurez-vous de ne pas avoir programmé une option d'interdiction d'appel entrant.

## **Votre correspondant ne vous entend pas.**

- Assurez-vous de ne pas avoir désactivé votre microphone.
- Assurez-vous de tenir le téléphone suffisamment près de votre bouche. Le microphone se trouve en bas de l'appareil.

### **Le téléphone commence à émettre des bips et le message « Attention Batterie faible » clignote à l'écran.**

• Le niveau de charge de la batterie est insuffisant. Rechargez-la.

### **La qualité sonore de l'appel est médiocre.**

- Vérifiez la puissance du signal affichée à l'écran (Kull). Le nombre de barres indique le niveau de puissance : fort  $(\mathbb{Y}_{\text{null}})$  à faible  $(\mathbf{F}).$
- Déplacez légèrement le téléphone ou rapprochez-vous d'une fenêtre si vous êtes dans un immeuble.

#### **Aucun numéro n'est composé lorsque vous choisissez une entrée du répertoire.**

- Dans la **Liste des contacts**, vérifiez que les numéros ont été enregistrés correctement.
- Corrigez-les, si nécessaire.

### **La batterie ne se recharge pas correctement ou le téléphone s'éteint parfois tout seul.**

• Nettoyez les contacts de chargement du téléphone et de la batterie à l'aide d'un chiffon doux et propre.

### **Si ces vérifications ne vous ont pas permis de résoudre le problème rencontré, notez les éléments suivants :**

- • les numéros de modèle et de série du téléphone,
- les détails de la garantie,
- • une description précise du problème rencontré.

Contactez ensuite votre revendeur le plus proche ou le service après-vente de Samsung.

## <span id="page-115-1"></span><span id="page-115-0"></span>**Informations sur la certification DAS**

Ce téléphone répond à toutes les normes européennes concernant l'exposition aux ondes radio.

Votre téléphone mobile est un équipement destiné à émettre et recevoir des ondes radio. Il a été conçu pour ne pas dépasser les limites d'exposition aux radiofréquences (RF) recommandées par le Conseil de l'Union européenne. Ces limites font partie d'un ensemble de directives exhaustives et établissent les niveaux d'exposition autorisés aux radiofréquences pour le grand public. Ces directives ont été développées par des organismes scientifiques indépendants au travers d'une évaluation périodique des études réalisées.

Les limites prévoient une marge de sécurité importante destinée à garantir la sécurité des personnes, quelle que soit leur âge et leur état de santé.

La norme d'exposition aux ondes émises par les téléphones portables emploie une unité de mesure appelée Débit d'absorption spécifique (DAS). La valeur DAS limite recommandée par le Conseil de l'Union européenne est de  $2,0 W/kg.<sup>1</sup>$ 

1. La limite DAS définie pour les téléphones mobiles grand public est de 2,0 watts/kilogramme (W/kg). Elle est mesurée sur un cube représentant 10 grammes de tissu du corps humain. Cette limite intègre une marge de sécurité importante afin de garantir une sécurité maximale de l'utilisateur et de prendre en compte les variations pouvant intervenir lors des mesures. Les valeurs DAS peuvent varier en fonction des réglementations nationales et de la bande utilisée par le réseau.

La plus haute valeur DAS mesurée pour ce modèle est 0,660 W/kg.

Le débit d'absorption spécifique est mesuré dans des conditions normales d'utilisation, le téléphone émettant à son niveau de puissance maximum certifié dans toutes les bandes de fréquence testées. Dans la pratique, le niveau réel du DAS du téléphone est légèrement inférieur à ce niveau maximum.

En effet, ce téléphone est conçu pour fonctionner à plusieurs niveaux de puissance mais n'utilise que le niveau minimal pour établir une liaison avec le réseau. En général, plus vous êtes proche d'un relais, moins la puissance utilisée par le téléphone est élevée.

Avant la commercialisation d'un nouveau modèle au public, la conformité à la Directive Européenne R&TTE doit être démontrée. Parmi ses exigences essentielles, cette directive inclut la protection de la santé et de la sécurité de l'utilisateur et de toute autre personne.

Cependant, par mesure de précaution, quelques dispositions simples peuvent contribuer à diminuer le niveau d'exposition. Ainsi, afin de réduire au maximum la puissance d'émission de votre téléphone, veillez à l'utiliser dans des conditions de réception optimales, l'indicateur affiché à l'écran comportant alors un nombre suffisant de barres.

Par ailleurs, il est également recommandé d'utiliser autant que possible le kit piéton. Cependant, on veillera dans ce cas à éloigner le téléphone du ventre des femmes enceintes et du bas ventre des adolescents.

### <span id="page-116-0"></span>**Précautions d'utilisation des batteries**

- • N'utilisez jamais un chargeur ou des batteries endommagés.
- • Utilisez la batterie uniquement pour votre téléphone.

- Si vous utilisez le téléphone près d'une station de base, il utilise moins de puissance. La durée de communication et de veille dépend fortement de la puissance du signal sur le réseau cellulaire et des paramètres définis par l'opérateur du réseau.
- Les délais de recharge de la batterie dépendent du niveau de charge restant et du type de batterie et de chargeur utilisé. La batterie peut être rechargée et déchargée des centaines de fois, mais elle va s'user progressivement. Lorsque la durée de fonctionnement (conversation et veille) devient nettement inférieure à la normale, il devient nécessaire d'acheter une nouvelle batterie.
- En cas d'inutilisation prolongée, une batterie pleine se décharge progressivement d'ellemême.
- • N'utilisez que les batteries et les chargeurs Samsung. Lorsque le chargeur n'est pas utilisé, ne le laissez pas branché à une prise de courant. Ne laissez pas la batterie branchée au chargeur pendant plus d'une semaine, car une surcharge risque de raccourcir sa durée de vie.
- • Les températures extrêmes affectent la capacité de charge de votre batterie : commencez par la rafraîchir ou la réchauffer.
- • N'entreposez pas la batterie dans des endroits chauds ou froids, tels qu'une voiture placée en plein soleil ou stationnée dans un garage en hiver, car vous risquez d'amoindrir ses capacités et sa durée de vie. Essayez toujours de conserver la batterie à température ambiante. Un téléphone dont la batterie est chaude ou froide peut rencontrer des difficultés de fonctionnement temporaires, même si la batterie est entièrement chargée.

Les batteries Li-ion sont particulièrement sensibles aux températures inférieures à 0° C (32° F).

- Ne court-circuitez pas la batterie. Un courtcircuit accidentel peut survenir lorsqu'un objet métallique (pièce, trombone ou stylo) établit un contact direct entre les bornes + et – de la batterie (languettes métalliques situées à l'arrière de la batterie), par exemple lorsque vous transportez une batterie de rechange dans une poche ou un sac. Une mise en court-circuit des bornes peut endommager la batterie ou l'objet engendrant le court-circuit.
- • Débarrassez-vous des batteries usagées en respectant la réglementation locale. Recyclez toujours vos batteries. Ne jetez jamais de batteries au feu.

## <span id="page-118-0"></span>**Sécurité routière**

Votre téléphone portable vous offre l'avantage de pouvoir téléphoner depuis quasiment <sup>n</sup>'importe où et à tout moment. En contrepartie, cette liberté exige une certaine responsabilité de la part de l'utilisateur.

Votre principale responsabilité lorsque vous êtes au volant est de conduire prudemment. Si vous utilisez votre téléphone en étant au volant d'une voiture, assurez-vous de respecter la législation en vigueur dans le pays ou la région traversée.

## **Environnement de fonctionnement**

Respectez la législation spéciale en vigueur dans certains pays et éteignez toujours votre téléphone lorsque son utilisation est interdite ou lorsqu'elle peut engendrer des interférences ou un danger.

Lorsque vous reliez votre téléphone ou un accessoire à un autre équipement, lisez attentivement les consignes de sécurité indiquées dans son mode d'emploi. Ne reliez pas deux produits incompatibles entre eux. Afin de garantir une performance et une sécurité optimales, il est conseillé d'utiliser l'appareil comme un combiné classique (écouteur plaqué sur l'oreille, antenne orientée vers le haut).

## **Equipements électroniques**

La plupart des équipements électroniques modernes sont munis d'un blindage contre les radiofréquences (RF). Cependant, certains peuvent ne pas être protégés contre les signaux émis par votre téléphone. Contactez le fabricant de l'équipement concerné.

### **Stimulateurs cardiaques**

Les fabricants de stimulateurs cardiaques recommandent un espacement minimum de 15 cm entre le téléphone et un stimulateur afin d'éviter tout problème de fonctionnement de ce dernier. De plus, pendant les appels, veillez à utiliser le téléphone du côté opposé à l'implant. Cette recommandation est conforme aux études menées par les organismes indépendants et aux conseils du programme américain de recherche sur les technologies de téléphonie mobile (Wireless Technology Research). Si vous pensez que le fonctionnement du stimulateur est perturbé par le téléphone, éteignez ce dernier immédiatement.

## **Prothèses auditives**

Certains téléphones mobiles numériques peuvent perturber le fonctionnement de certaines prothèses auditives. Si c'est le cas, contactez le fabricant de votre prothèse.

## **Autres équipements médicaux**

Si vous utilisez un autre équipement médical, consultez son fabricant pour vous assurer qu'il est parfaitement protégé contre les radiofréquences.

Vous pouvez également obtenir ces informations auprès de votre médecin. Eteignez votre téléphone dans les locaux médicaux chaque fois que la signalétique vous le demande.

## **Véhicules**

Les radiofréquences peuvent perturber le fonctionnement des systèmes électroniques mal installés ou non blindés des véhicules à moteur. Contactez votre revendeur ou le constructeur pour obtenir plus d'informations sur les équipements d'origine.

Et sur ceux ayant pu être ajoutés ultérieurement sur votre véhicule.

## **Zones signalisées**

Eteignez votre téléphone dans tous les locaux où la signalétique vous le demande.

## **Atmosphères potentiellement explosives**

Eteignez votre téléphone dans toutes les zones présentant des risques d'explosions et conformez-vous à la signalétique et aux instructions données. Une étincelle pourrait provoquer une explosion et causer des dommages corporels graves, voire mortels. Il est impératif d'éteindre le téléphone dans les stations d'essence. Il est également conseillé de suivre les restrictions concernant l'utilisation d'équipements radio dans les dépôts de carburants (zones de distribution et de stockage), les usines chimiques et tous les lieux où des opérations de mise à feu sont en cours. Les zones présentant une atmosphère potentiellement explosive sont clairement signalées, mais ce n'est pas toujours le cas.

Elles incluent notamment les ponts inférieurs des navires, les installations de stockage et de transfert de produits chimiques, les véhicules fonctionnant au GPL (butane ou propane par exemple), les lieux dont l'air contient des produits chimiques ou des particules, tels que de la poussière de céréales ou de métal, ainsi que toutes les zones où vous devez normalement éteindre le moteur de votre véhicule.

## <span id="page-121-0"></span>**Appels d'urgence**

Comme tout autre téléphone cellulaire, ce modèle utilise des signaux radio, des relais cellulaires et filaires, ainsi que des fonctions programmées par l'utilisateur qui ne peuvent pas garantir une connexion dans toutes les situations.

Par conséquent, ne vous reposez pas exclusivement sur votre téléphone portable pour les appels d'urgence ou autres appels importants (urgences d'ordre médical par exemple).

Pour l'émission et la réception d'appels, le téléphone doit être allumé et se trouver dans une zone de service fournissant une puissance de signal cellulaire adéquate. Il est possible que les appels d'urgence n'aboutissent pas sur tous les réseaux de téléphonie mobile ou lorsque certains services réseau et/ou fonctionnalités du téléphone sont activés. Contactez votre opérateur pour obtenir des informations complémentaires.

Pour passer un appel d'urgence, procédez de la manière suivante.

- 1. Allumez votre téléphone, si nécessaire.
- 2. Composez le numéro d'urgence. Les numéros d'urgence diffèrent selon les pays.

3. Appuyez sur  $[\n\bullet]$ .

Si certaines fonctions sont activées (par exemple, l'interdiction d'appels), commencez par les désactiver avant de passer votre appel. Consultez le mode d'emploi du téléphone et contactez votre fournisseur de services local.

## **Autres informations de sécurité**

- L'installation ou la réparation du téléphone dans un véhicule doit être effectué uniquement par des techniciens qualifiés. Une installation défectueuse ou une réparation incorrecte peut s'avérer dangereuse et annuler toute clause de garantie applicable à l'appareil.
- Vérifiez régulièrement que tous les équipements cellulaires présents dans votre véhicule sont montés et fonctionnent correctement.

- Ne transportez ou ne stockez jamais de liquides inflammables, de gaz ou de matériaux explosifs dans le même habitacle que le téléphone, ses composants ou accessoires.
- Pour les possesseurs de véhicules équipés d'airbags, n'oubliez pas que le déclenchement de ce dispositif est très violent. Ne placez pas d'objet, y compris un équipement téléphonique fixe ou mobile, audessus de l'airbag ni dans sa zone de déploiement. Si l'équipement téléphonique <sup>n</sup>'est pas installé correctement, le déclenchement de l'airbag pourrait occasionner des blessures graves au conducteur.
- Eteignez votre téléphone cellulaire en avion. L'utilisation de ce type de téléphones en avion est illégale et peut s'avérer dangereuse pour le fonctionnement de l'avion.

• Pour le contrevenant, le non respect de ces instructions peut aboutir à la suspension ou à l'interdiction d'abonnement à des services de téléphonie, à des poursuites, voire aux deux actions combinées.

## <span id="page-123-0"></span>**Entretien et réparation**

Votre téléphone est un produit technologique avancé et doit être manipulé avec précaution. Les suggestions suivantes vous aideront à utiliser votre appareil conformément à la garantie et à prolonger sa durée de vie.

- • Conservez le téléphone et ses accessoires hors de portée des enfants en bas age et des animaux de compagnie. Ils risquent de l'endommager ou d'obstruer ses ouvertures.
- • Entreposez l'appareil dans un endroit sec. L'eau, l'humidité et les liquides contenant des minéraux corroderont les circuits électroniques.
- N'utilisez pas le téléphone avec les mains mouillées. Cela risquerait de provoquer un choc électrique ou d'endommager le téléphone.
- • N'utilisez pas et n'entreposez pas le téléphone dans des zones poussiéreuses et encrassées car ses composants pourraient être endommagés.
- • N'entreposez pas le téléphone dans des zones chaudes. Des températures élevées peuvent réduire la durée de vie des composants électroniques, endommager la batterie et déformer ou faire fondre certains plastiques.
- N'entreposez pas le téléphone dans des zones froides. Lorsque votre appareil revient à sa température normale, de l'humidité susceptible d'endommager les circuits électroniques peut se former à l'intérieur du téléphone.
- Ne laissez pas tomber ou ne heurtez pas le téléphone. Un choc peut endommager les circuits internes.
- • N'utilisez pas de produits chimiques corrosifs, de solvants de nettoyage ou de détergents puissants pour nettoyer l'appareil. Essuyez-le avec un chiffon doux.
- • N'appliquez aucun produit de type peinture sur le téléphone. La peinture pourrait bloquer les pièces mobiles de l'appareil et perturber son fonctionnement.
- • Ne posez pas le téléphone dans ou sur un appareil chauffant, tel qu'un four microondes, une cuisinière ou un radiateur. Lorsqu'il est surchauffé, le téléphone peut exploser.

- Lorsque le téléphone ou la batterie sont mouillés, l'étiquette signalant les dégâts des eaux change de couleur. Dans ce cas, la garantie constructeur ne peut plus prendre les réparations en charge, même si elle n'est pas encore parvenue à expiration.
- Si votre téléphone est équipé d'un flash ou d'un éclairage, ne l'utilisez pas trop près des yeux des personnes et des animaux. Cela risque de provoquer des problèmes oculaires.
- N'utilisez que l'antenne fournie avec l'appareil ou une antenne de remplacement agréée. L'utilisation d'une antenne non agréée ou des modifications dans son système de fixation pourrait endommager le téléphone et constituer une violation des réglementations en vigueur sur les équipements radio.

• En cas de fonctionnement incorrect du téléphone, de la batterie, du chargeur ou de l'un des accessoires, rapportez-le au service après-vente le plus proche. Des techniciens vous aideront à résoudre le problème et effectueront, si nécessaire, la réparation de l'appareil.

### **A**

 [ABC, saisie de texte • 31](#page-32-0) **Affichage** [langue • 94](#page-95-0) [réglages • 96](#page-97-0) [Alarmes • 54](#page-55-0) Appareil photo [enregistrement de vidéos](#page-91-0)   $•90$  [prendre des clichés • 87](#page-88-0) Appels [émission • 34](#page-35-0) [interdiction • 100](#page-101-0) [mise en attente • 36](#page-37-0)[rappel • 34](#page-35-1) [réception • 35](#page-36-0) [rejeter • 35](#page-36-1) [renvoi • 99](#page-100-0)[signal d'appel • 101](#page-102-0) [transfert • 39](#page-40-0)

[Appels d'urgence • 120](#page-121-0) [Appels émis • 41](#page-42-0) [Appels en absence • 41](#page-42-1) [Appels internationaux • 34](#page-35-2) [Appels récents • 40](#page-41-0) [Appels reçus • 41](#page-42-2) [Automatique, rappel • 96](#page-97-1)

### **B**

Batterie[chargement • 7](#page-8-0) [installation • 8](#page-9-0)[précautions d'emploi • 115](#page-116-0) [Bip d'erreur • 99](#page-100-1) [Bip de durée d'appel • 99](#page-100-2) Bluetooth[envoi de données • 27](#page-28-0)[réception de données • 28](#page-29-0) [réglages • 103](#page-104-0) [Boîte d'envoi • 70](#page-71-0)

[Boîte de réception • 67](#page-68-0)

### **C**

[Calculatrice • 55](#page-56-0)Calendrier[consultation • 85](#page-86-0)[création d'éléments • 84](#page-85-0)[mode d'affichage • 86](#page-87-0) [suppression d'éléments](#page-86-1)  [• 85,](#page-86-1) [86](#page-87-1) [Caractères, saisie • 31](#page-32-1) [Carte de visite • 45](#page-46-0)Carte mémoire[accès aux fichiers • 83](#page-84-0)[installation • 29](#page-30-0)Carte SIM[installation • 7](#page-8-1)[verrouillage • 107](#page-108-0) [CB, messages de diffusion • 69](#page-70-0) [Chronomètre • 57](#page-58-0)

[Clapet actif • 96](#page-97-2) [Conférence, appels • 39](#page-40-1) [Conférences téléphoniques • 39](#page-40-1) [Confidentialité, réglage • 107](#page-108-1) **Contacts** [ajout • 43](#page-44-0) [recherche • 42](#page-43-0)[suppression • 43,](#page-44-1) [47](#page-48-0) [Convertisseur • 56](#page-57-0) [Couleur des menus • 97](#page-98-0)[Coût des appels • 42](#page-43-1)

## **D**

Date, régler · 94 [Dernier numéro, rappel • 34](#page-35-1) Deuxième appel [émission • 36](#page-37-1) [réception • 37](#page-38-0) [DRM \(Gestion des droits d'auteur](#page-79-0)  numériques) • 78 [Durée des appels • 41](#page-42-3)

## **E**

Ecran[couleur des menus • 97](#page-98-0)[Fond d'écran • 96](#page-97-3)[icônes • 11](#page-12-0)[luminosité • 97](#page-98-1)Enregistrement [mémos vocaux • 50](#page-51-0)[séquences vidéo • 90](#page-91-1) Etat de la mémoire[gestionnaire de fichiers •](#page-85-1)  84[messages • 78](#page-79-1) [répertoire • 47](#page-48-1)

### **F**

FDN (Numéro fixe) [mode • 107](#page-108-2)Fichiers de musique [lecture • 48](#page-49-0)[téléchargement • 47](#page-48-2) [Fonction de la touche volume](#page-96-0) • 95

[Fonctions des touches • 10](#page-11-0)[Fond d'écran • 96](#page-97-3)

#### **G**

[Gestion fichiers • 78](#page-79-2)[Gestionnaire de fichiers • 78](#page-79-3) [Groupe d'utilisateurs fermé • 102](#page-103-0) [Groupes d'appel • 44](#page-45-0)

#### **H**

 [Haut-parleur • 37](#page-38-1) [Heure d'été • 54](#page-55-1)[Heure, régler • 93](#page-94-0)

#### **I**

[Icônes • 11](#page-12-1)Images [affichage • 79](#page-80-0) [suppression • 79](#page-80-1) [Info, messages • 69,](#page-70-0) [76](#page-77-0) Installation [batterie • 8](#page-9-0) [carte mémoire • 29](#page-30-0)[carte SIM • 7](#page-8-2)

[Interdiction d'appel • 100](#page-101-0) [Itinérance • 101](#page-102-1)

#### **J**

[Java • 52](#page-53-0) Journal d'appels [émis • 41](#page-42-0) [manqués • 41](#page-42-1) [reçus • 41](#page-42-4)

### **L**

[Langue, choix • 94](#page-95-0) [Lecteur audio • 47](#page-48-3)[Liste bloquée, SMS • 74](#page-75-0)

### **M**

 [Mémo vocal • 50](#page-51-1)Menu[accès • 13](#page-14-0) [présentation • 5](#page-6-0) [Message d'accueil • 94](#page-95-2) [Message SOS • 77](#page-78-0)

Messages [configuration • 69](#page-70-1) [info • 69,](#page-70-0) [76](#page-77-0) [MMS • 64,](#page-65-0) [68](#page-69-0) [push • 69](#page-70-2) [répondeur • 102](#page-103-1) [SMS • 62,](#page-63-0) [68](#page-69-1) [SOS • 77](#page-78-0)[Messages de configuration • 67](#page-68-1) [Messages envoyés • 71](#page-72-0) Messages recus • 67 [Minuteur • 56](#page-57-1) [Mise à jour automatique de](#page-94-1)  l'heure • 93[Mise en attente d'un appel • 36](#page-37-2) Mise en marche/arrêt [microphone • 38](#page-39-0) [téléphone • 9](#page-10-0) MMS[affichage • 67](#page-68-2) [composition/envoi • 64](#page-65-1) [réglages • 74](#page-75-1) [suppression • 69,](#page-70-3) [70,](#page-71-1) [71](#page-72-1)

[Mode hors-ligne • 9](#page-10-1) Mode silencieux[activation • 16](#page-17-0)[réglages • 99](#page-100-3) [Mon menu • 95](#page-96-1) Mot de passe, changer [interdiction d'appel • 101](#page-102-2) [téléphone • 106](#page-107-1)

#### **N**

 Navigateur WAP [favoris • 60](#page-61-0) [page d'accueil, accès • 58](#page-59-0) Noms[enregistrement • 43](#page-44-0) [recherche • 42](#page-43-2)Numéros[enregistrement • 43](#page-44-0) [recherche • 42](#page-43-0) [Numérotation rapide • 45](#page-46-1) [Numérotation, réglage de](#page-98-2)  [l'affichage • 97](#page-98-2)

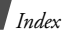

### **P**

Photos[affichage • 79](#page-80-0) [prendre des clichés • 87](#page-88-1) [suppression • 79](#page-80-2) PIN, code [modification • 106](#page-107-2)[vérification • 106](#page-107-3)[PIN2, modification du code • 107](#page-108-3) [Présentation du numéro • 98,](#page-99-0)  [102](#page-103-2)[Problèmes, résolution • 111](#page-112-0) [Profils de connexion • 108](#page-109-0)[Push, messages • 69,](#page-70-4) [76](#page-77-1)

#### **R**

[Raccourcis • 94](#page-95-3)Rappel [automatique • 96](#page-97-1) [manuel • 34](#page-35-1)Réception [appel • 35](#page-36-2) [deuxième appel • 37](#page-38-0) Rédaction de messages [MMS • 64](#page-65-2)[SMS • 63](#page-64-0)[Réglages de sécurité • 106](#page-107-4) [Réinitialisation du téléphone](#page-111-0)  • 110 [Renvoi d'appels • 99](#page-100-4) Répertoire [gestion • 46](#page-47-0) [numérotation rapide • 45](#page-46-1) [options • 43](#page-44-2) [recherche • 42](#page-43-3)[suppression • 43,](#page-44-1) [47](#page-48-4) [Réponse toutes touches • 96](#page-97-4)

### **S**

[Santé et sécurité • 114](#page-115-0) [SDN \(Numéros d'accès aux](#page-48-5)  services spéciaux) • 47 Sécurité [informations • 114](#page-115-1)[routière • 117](#page-118-0)[Sélection réseau • 101](#page-102-3)

[Serveur de messagerie vocale](#page-103-1)  • 102 [Services réseau • 99](#page-100-5)[Signal d'appel • 99,](#page-100-6) [101](#page-102-0) SMS[affichage • 67](#page-68-2) [composition/envoi • 63](#page-64-0) [réglages • 73](#page-74-0) [suppression • 68,](#page-69-2) [70,](#page-71-2) [71](#page-72-1) Sonnerie [appel • 98](#page-99-1) [message • 98](#page-99-2) [Sonnerie d'appel, réglage • 98](#page-99-3) [Sonnerie des messages • 98](#page-99-4) [Sonneries, réglages • 98](#page-99-5) Sons[lecture • 81](#page-82-0)[suppression • 82](#page-83-0) [Style du menu • 97](#page-98-3) Suppression [contacts • 43,](#page-44-3) [47](#page-48-0) [éléments du calendrier](#page-86-2) [• 85,](#page-86-2) [86](#page-87-2)

Suppression *(suite)* [fichiers de musique • 50](#page-51-2) [images • 79](#page-80-2) [journal d'appels • 41](#page-42-5) [MMS • 69,](#page-70-5) [70,](#page-71-1) [71,](#page-72-2) [73](#page-74-1) [séquences vidéo • 81](#page-82-1) [SMS • 68,](#page-69-3) [70,](#page-71-1) [71,](#page-72-1) [73](#page-74-2) [sons • 82](#page-83-0)

## **T**

[T9, saisie de texte • 32](#page-33-0) Téléphone [chargement • 7](#page-8-0) [contenu de l'emballage • 6](#page-7-0) [entretien et réparation](#page-123-0)  • 122 [icônes • 11](#page-12-2) [mise en marche/arrêt • 9](#page-10-2) [mot de passe • 106](#page-107-5) [présentation • 6](#page-7-1) [réglages • 94](#page-95-4) [réinitialisation • 110](#page-111-0)

Téléphone *(suite)* [touches • 10](#page-11-0)[verrouillage • 106](#page-107-6) [Texte, saisie • 31](#page-32-1) [Tonalité de connexion • 99](#page-100-7) [Tonalité de marche/arrêt • 99](#page-100-8) Tonalités clavier[type • 98](#page-99-6) [volume • 14](#page-15-0) [Tonalités DTMF, envoi • 39](#page-40-2) [Traçage du mobile • 107](#page-108-4)

#### **V**

 Verrouillage [carte SIM • 107](#page-108-0) [téléphone • 106](#page-107-6) Vidéos[enregistrement • 90](#page-91-2) [lecture • 80](#page-81-0)[suppression • 81](#page-82-1) Volume [écouteur • 36](#page-37-3)[sonnerie d'appel • 98](#page-99-7) **W**

[WAP • 58](#page-59-1)

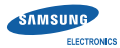

**Déclaration de conformité (R&TTE)**

#### *Nous,* **Samsung Electronics**

*déclarons sous notre seule responsabilité que le produit*

Téléphone mobile GSM : SGH-E490

**en relation avec cette déclaration et en conformité avec les normes suivantes et/ou d'autres documents normatifs.**

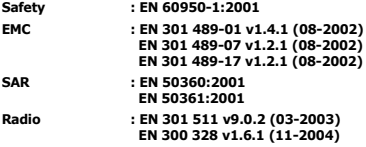

**Ce téléphone a été testé et s'est avéré conforme aux normes relatives à l'émission de fréquences radio. En outre, nous déclarons que cet appareil répond à la directive 1999/5/EC.**

**La procédure de déclaration de conformité, définie dans l'article 10, puis reprise à l'alinéa [IV] de la directive 1999/5/EC a été conduite sous contrôle de l'organisme suivant :**

**BABT, Balfour House, Churchfield Road,** Walton-on-Thames, Surrey, KT12 2TD, UK\* CCO16R **Numéro d'identification : 0168**

**Documentation technique détenue par :**

Samsung Electronics QA Lab.

**disponible sur simple demande.** *(Représentant pour l'union européenne)*

> Samsung Electronics Euro QA Lab. Blackbushe Business Park, Saxony Way, 20 C pole Yateley, Hampshire, GU46 6GG, UK\*<br>2006, 12, 06 **Yong-Sang P** 2006. 12. 06 **Yong-Sang Park / Directeur Général**

(lieu et date de parution) (nom et signature du responsable dûment habilité)

\* Cette adresse n'est pas celle du Centre de service de Samsung. Pour obtenir celleci, consultez la carte de la garantie ou contactez le revendeur de votre téléphone.

- \* Selon le logiciel installé, votre opérateur téléphonique ou votre pays, certaines descriptions de ce mode d'emploi peuvent ne pas correspondre fidèlement à votre téléphone.
- \* Selon votre pays, les illustrations de ce manuel peuvent être différentes de votre téléphone et de ses accessoires.

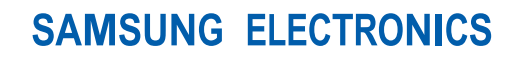

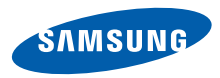

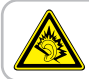

A pleine puissance, l'écoute prolongée du baladeur peut endommager l'oreille de l'utilisateur.

World Wide Webhttp://www.samsungmobile.com

Printed in Korea Code No.:GH68-13018AFrench. 01/2007. Rev. 1.0